# 碩士學位論文

# 모바일 환경에서의 이미지 기반 가상현실 구현

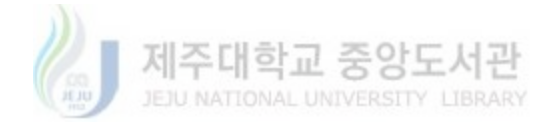

# 濟州大學校 大學院

# 컴 퓨 터 工 學 科

# 梁 棟 湖

### 2004年 12月

# 모바일 환경에서의 이미지 기반 가상현실 구현

# 指導敎授 金 壯 亨

# 梁 棟 湖

# 이 論文을 工學 碩士學位 論文으로 提出함.

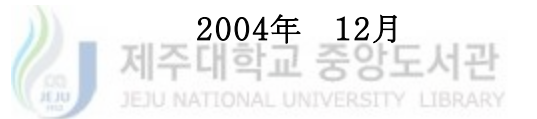

# 梁棟湖의 工學 碩士學位 論文을 認准함.

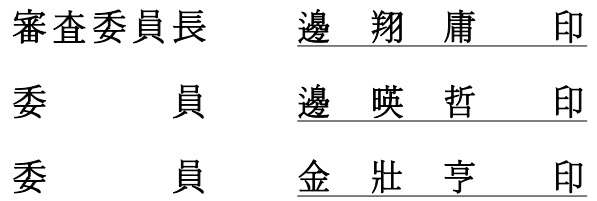

濟州大學校 大學院

2004年 12月

# The Implementation of Virtual Reality Using Image-based on the Mobile

Dong-Ho Yang (Supervised by professor Jang-Hyung Kim)

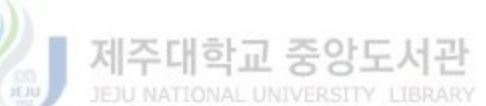

A THESIS SUBMITTED IN PARTIAL FULFILLMENT OF THE REQUIREMENT FOR THE DEGREE OF MASTER OF ENGINEERING

DEPARTMENT OF COMPUTER ENGINEERING GRADUATE SCHOOL CHEJU NATIONAL UNIVERSITY

2004. 12.

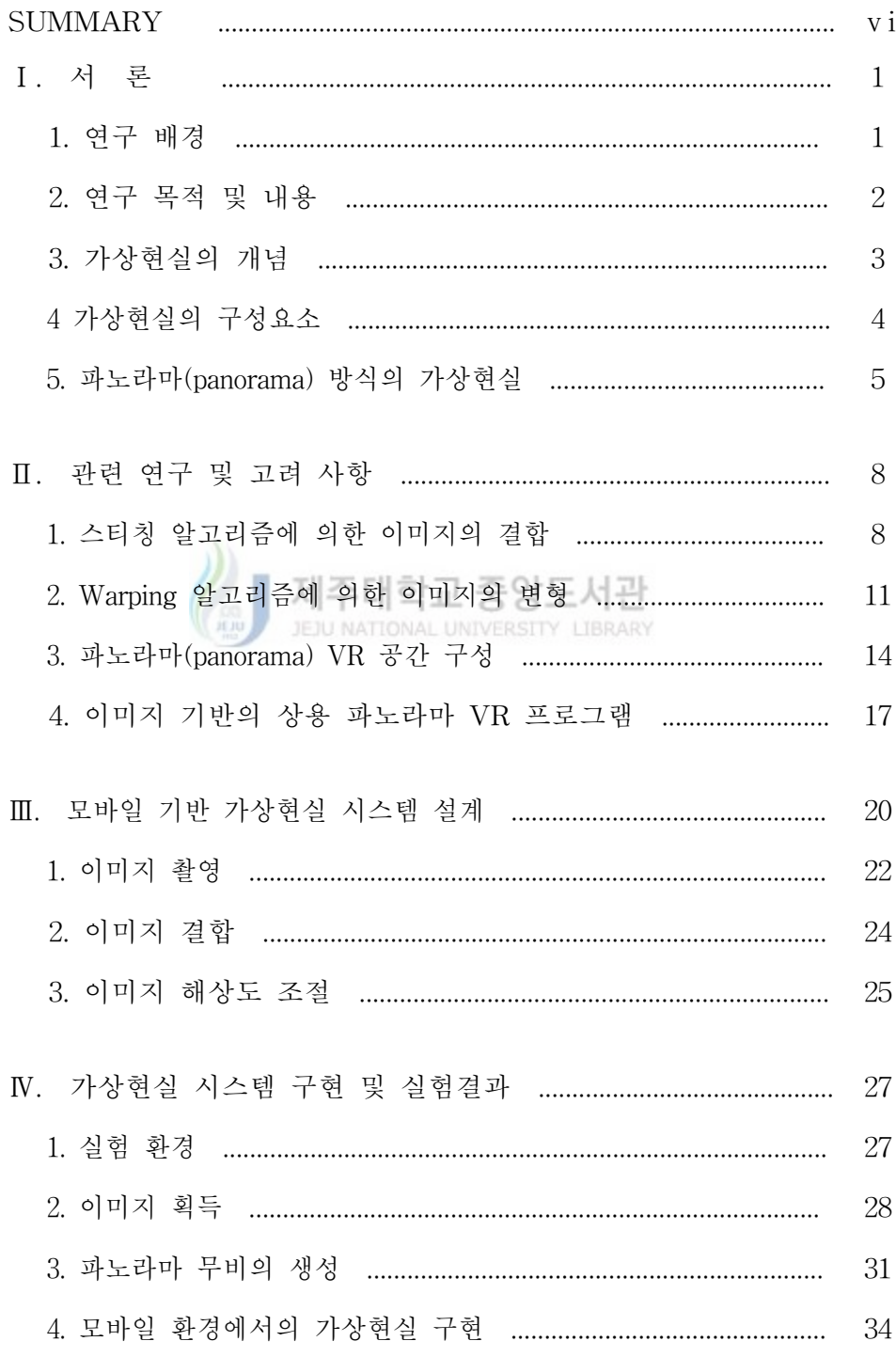

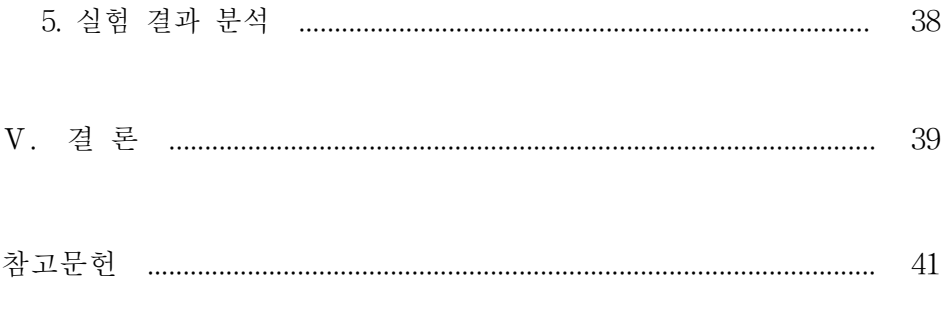

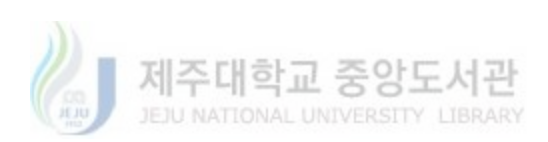

# [ 그림 목차 ]

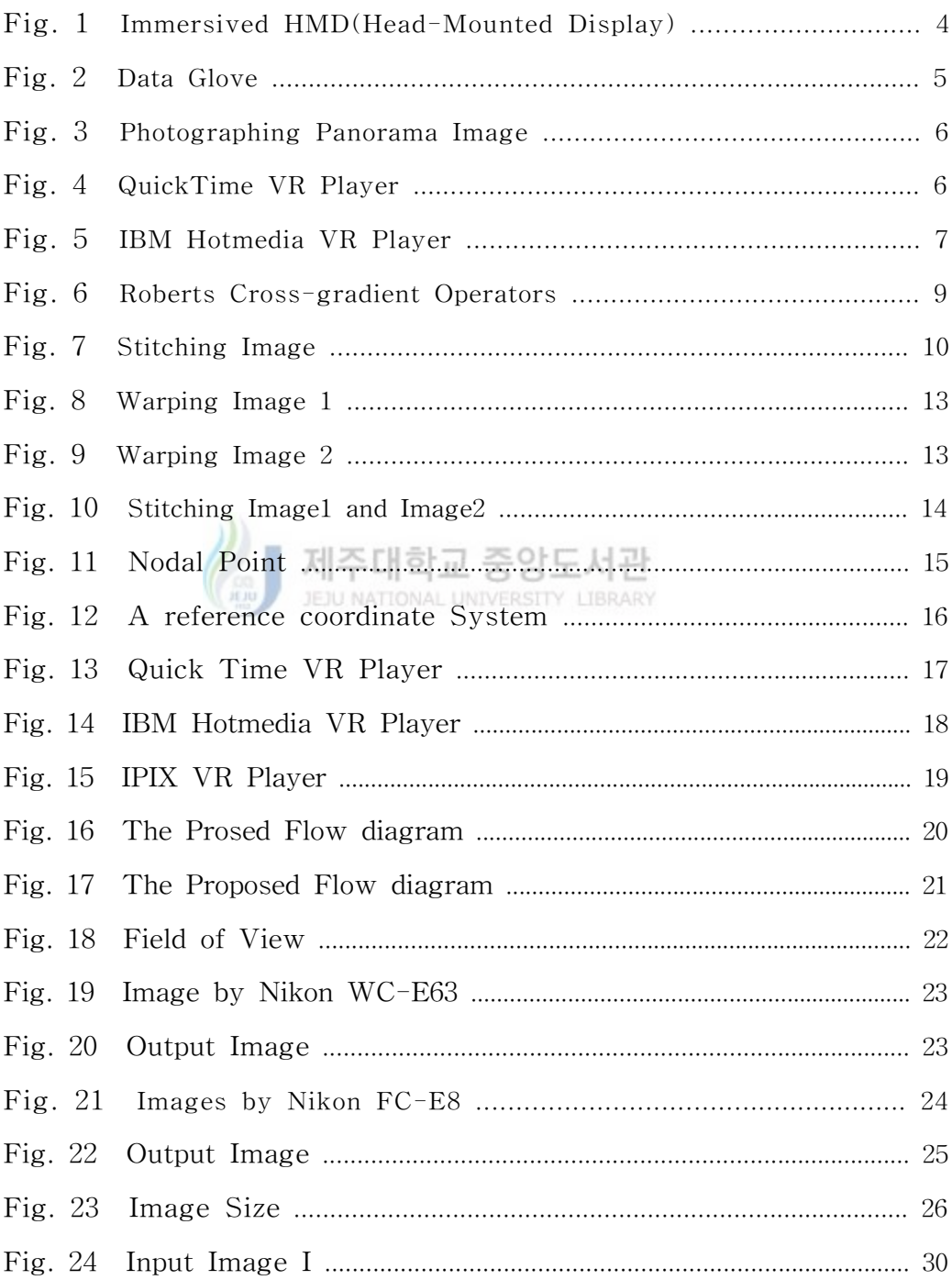

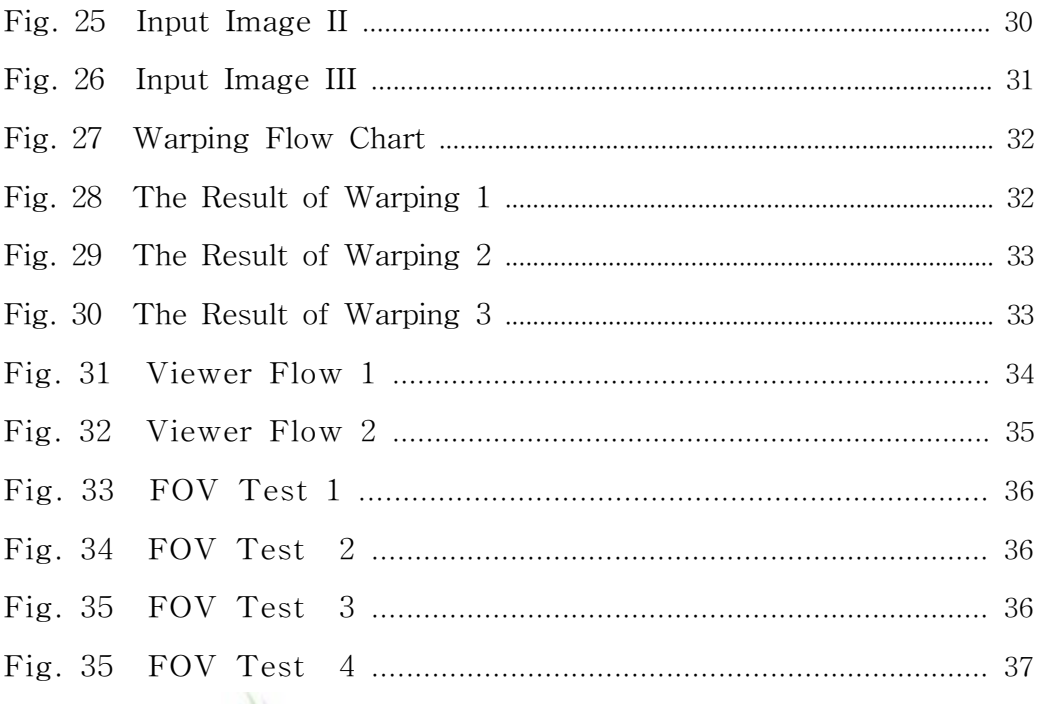

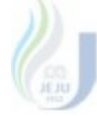

Web 제주대학교 중앙도서관

# [표목차]

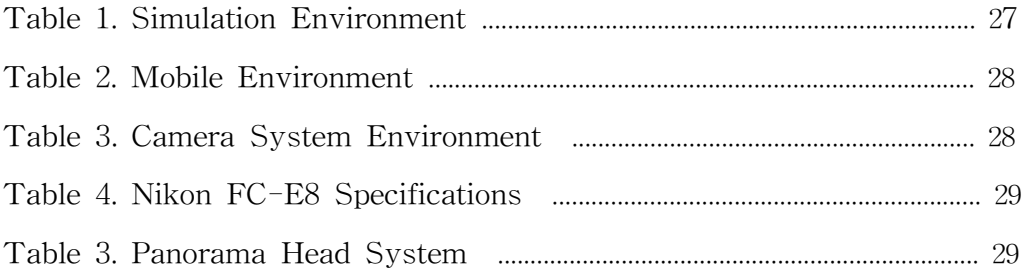

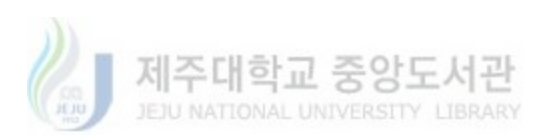

# Summary

The computer generated cyber-space which is not exist in real world is gradually expanded its application realm to existing real world such as game, architecture, military affairs, education and medical science using VR (Virtual Reality) and network technology. An application of VR is extended from simple visualization to provision of means of information acquisition, basis of decision making and entertainment using HCI (Human Computer Interaction).

 Present Virtual Reality technology has much controversial points when consider hardware specification or performance of Mobile system to apply Virtual Reality contents service Ubiquitous environment and wireless data service environment such as Telematics

▌ 제주대학교 중앙도서관 Wish to propose possible virtual reality system in Mobile environment such as Ubiquitous and Telematics proposing Virtual Reality embodiment of image base in Mobile environment in this treatise.

### Ⅰ. 서 론

#### 1. 연구배경

 가상현실(Virtual Reality) 기술은 컴퓨터 그래픽의 한 분야로써 실제 환경과 유사 하게 만들어진 가상의 공간 속에서 가상의 세계를 경험하고 대화식으로 정보를 주고 받는 기술이다.[1][2][5][6]

 그러나 컴퓨터상의 정적인 2차원 평면에서는 현실감 및 입체감을 경험하는 것이 한계가 있어 최근 플래시(Flash) 무비와 같은 플러그인(plug-in) 및 동영상을 도입하 여 동적인 컨텐츠를 제공하는 사례가 늘고 있다. 또한 한편으로 가상현실 기법을 이 용하여 3차원 실시간 구현기술을 적용시킴으로서 가상의 3차원 공간에서 현실감을 느낄 수 있게 함과 동시에 입체적인 정보를 사용자에게 제공할 수 있게 하는 기법들 이 속속 선보이고 있다. [1][2][5] NATIONAL UNIVERSITY LIBRARY

 현재 가상현실 기술이 각각 서로 다른 기술 및 특징을 가지고 나와 있다. VRML 및 X3D, Cult3D, Anything Viewer, iPIX, IBM Hotmedia, ShockWave PVR, QTVR 등을 비롯한 서로 다른 표준과 적용방식을 가지고 있다. 이와 같은 가상현실 기술은 대부분 전용 뷰어 프로그램이 필요하다는 점과 PC환경을 고려하여 설계된 기술이며, 사용자가 가상현실을 느끼게 하기 위해서는 높은 수준의 하드웨어 사양을 필요로 하 게 되었다. [7]

 이와 같은 가상현실 기술은 최근 활발히 연구되고 있는 유비쿼터스(Ubiquitous) 환 경이나 텔레매틱스(Telematics)와 같은 무선 데이터 서비스 환경에서 가상현실 컨텐 츠 서비스를 적용하기에는 모바일 시스템의 하드웨어 사양이나 성능 등을 고려할 때 많은 문제점이 발생하고 있다.

 본 논문에서는 모바일 환경에서의 이미지 기반의 가상현실 공간 생성을 제안함으 로써 유비쿼터스와 텔레매틱스와 같은 모바일 환경에서 가능한 가상현실 시스템을 제안하고자 한다.

- 1 -

#### 2. 연구 목적 및 내용

 본 논문에서는 가상현실과 이미지 기반의 파노라마(Panorama)VR에 관련한 기본적 인 개념과 파노라마 가상현실 공간 제작과정을 통해 PC 기반의 가상현실 공간제작에 대하여 연구하고, 현재의 파노라마 가상현실 구현을 모바일 장비에 적용하기 위해 기 존에 파노라마 VR 시스템의 문제점에 대하여 파악하고, 모바일 장비에 가상현실을 구현하도록 하는데 연구에 중점을 두었다. 이를 위하여 다음과 같은 작업을 하였다.

 첫째, 어안 렌즈를 이용한 파노라마 사진을 생성하여 주위를 완전히 돌려보았을 때 의 이미지를 생성한다.

 둘째, 스티칭한 이미지를 Warping 알고리즘을 이용하여 가상현실 구현을 위한 이 미지를 보정한다.

 셋째, 모바일 환경에 적용할 수 있도록 이미지의 처리와 모바일 파노라마 VR 시스 제주대학교 중앙도서관 템을 설계한다. JEJU NATIONAL UNIVERSITY LIBRARY

 본 논문의 구성은 다음과 같다. II장에서는 파노라마 무비의 구성 및 생성을 위한 입력 자료에 대하여 설명하고, 배경 이미지로부터 주위의 모든 배경을 포함하는 하나 의 파노라마를 생성해 내는 과정과 가상현실과 관련된 기존 연구 및 기존 가상현실 에 문제점에 대하여 서술하고, III장에서는 모바일 기반 가상현실 시스템 설계에 대한 이론적인 내용을 제시하며, IV장에서는 가상현실 시스템을 구현하여 테스트하고, V장 에서는 본 연구의 의의 및 향후 연구방향을 제시한다.

#### 3. 가상현실의 개념

가상현실(Virtual Reality)이란 정의는 가상(Virtual)과 현실(Reality)이라는 서로 다른 의미의 결합으로 인간이 컴퓨터 또는 별도의 시스템을 통해 만들어진 인공의 시스템 에서 현실감을 체험하는 것이다. 이러한 가상현실을 구현하는 기술 역시 하드웨어와 소프트웨어를 포함하는 컴퓨터 기술과 심리학, 인간 공학등 다양한 분야가 접목된 기 술이다. [1][2][5][6]

 가상현실은 컴퓨터 또는 별도의 시스템을 이용하여 가상적인 환경을 만들고 그 환 경 내에서 3차원의 의사체험을 가능하게 하는 첨단 기술 등으로 정의하기도 한다.

 즉, 컴퓨터가 만들어 내는 시각장치, 음향, 각종 센서 등을 이용하여 그 속에서 조 작된 가상의 세계를 경험하고 쌍방향 대화식으로 정보를 주고받는 것을 가상현실이 라 할 수 있다. [1][2]

 가상현실은 컴퓨터 시스템에 의해 가상의 3차원 공간에서 사용자가 네비게이션 (Navigation)하여, 가상의 이미지 공간에 있는 듯한 착각을 유도하여 몰입감을 주는 기술이다. 이러한 가상현실의 분야에는 크게 이미지 기반의 가상현실과 3D 폴리건 (Polygon) 기반의 가상현실을 둘 수 있다. 이미지 기반의 가상현실은 배경을 중심으 로 구현하는 파노라마 VR 과 물체를 중심으로 하는 오브젝트 VR을 둘 수 있다. 또 한 3D 폴리건(Polygon)방식의 가상현실에는 VRML, X3D 등을 둘 수 있다. [7]

 전형적인 가상현실 시스템은 레니어에 의해 개발된 두부 탑재형 디스플래이(HMD, Head-Mounted Display)와 데이터 글로브(Data Glove)에 의한 컴퓨터와 인터페이스 장치 등이 있다.[7]

 결국 가상현실은 컴퓨터 기술과 생체공학, 인지과학, 의학등 인간을 둘러싸고 있는 모든 물체와 환경의 속성에 대한 완벽한 정보 및 인간에 대한 연구와 경험을 조합하 여 인간의 오감에 신호를 느끼게 하여 실재하지 않는 시간과 공간을 창조한 후 인간 의 만족을 추구하는 것이다. [2][7]

 이와 같은 체험적 가상현실은 그 제작은 매우 어렵고 복잡한 만큼 광범위한 응용 분야를 창출할 수 있고, 기술적인 면에서도 큰 발전의 가능성을 가지고 있다.

- 3 -

### 4. 가상현실의 구성요소

1) 몰입(Immersive)

 몰입형(Immersive) 가상현실은 인간이 가상현실 시스템에서 몰입감을 높이기 위하 여 데이터 글러브(Data Glove)나, HMD, 3차원 음향시스템 등을 이용하여 가상 현실 시스템으로 인간의 감각을 감지하는 센서들과 가상환경을 시뮬레이터 해 주는 기계 들로 구성된다. [12]

 HMD(Head-Mounted Display)는 가상현실의 컴퓨터 영상을 보여주기 위해 머리에 착용하는 기구를 말하며, HMD는 머리의 움직임을 감지하여 상하좌우의 위치에 관한 데이터를 컴퓨터시스템으로 전송하고 컴퓨터 시스템은 이 위치 정보를 바탕으로 새 로운 화면을 관찰자에게 보여준다. [12]

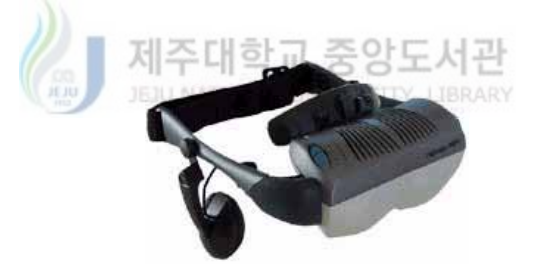

Fig.1 Immersived HMD(Head-Mounted Display)

2) 네비게이션(Navigation)

 네비게이션은 가상현실 환경 속에서 인간이 탐험할 수 있는 능력을 말한다. 이것은 몰입되어 있는 가상현실 상황 속에서 인간이 특정한 지점으로 이동하거나, 회전, 확 대, 축소 등이 기능의 한 예이다. 일반적인 형태의 HMD나 아이맥스 영화관, 투어형 시뮬레이션인 경우 인간에게 몰입감 만을 제공한다. 몰입된 가상현실 속에서 네비게 이션 요소를 추가하여 향상된 가상현실을 구현할 수 있다.[7]

대표적인 네비게이션 장치인 Data Glove는 센서가 내장된 장갑을 인간이 착용하여

이를 바탕으로 손의 위치와 방향을 감지하여 시스템에 전달할 수 있는 장치이다.

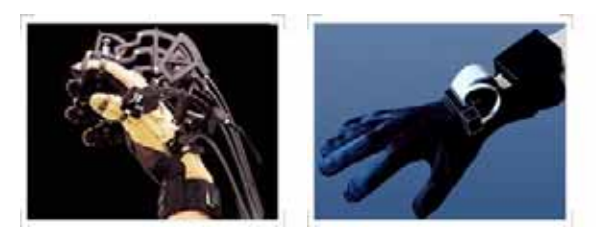

Fig.2 Data Glove

#### 5. 파노라마(Panorama) 방식의 가상 현실

 가상현실을 표현하는 한 방법으로 이미지 기반 가상현실(Image-based VR)이 있 다. 이는 기존의 Polygon 방식의 2D와 3D 모델링으로 표현된 객체를 가상현실과 접목시킬 경우 현실감이 떨어지는 문제로 개발하게 되었다. 이미지 기반의 가상현실 이란 미리 만들어진 사진이나 그림을 사용자가 움직이는 대로 신속하게 보여줌으로 써 사용자의 입장에서 이를 실제로 느끼게 만드는 기술이다. [1][2][5][6]

 이미지 기반 가상현실의 표현방법 중 본 논문에서 구현하는 파노라마(Panorama)방 식은 한곳에 머문 시점에서 사방으로 돌아가며 이미지를 촬영하는 방식으로 이는 사 용자의 시점이 화면의 중앙에 위치하여 사방 360도의 배경 이미지를 탐험하게 하여 3차원을 경험하게 하는 효과를 나타내고 있다.

 그림 3은 파노라마 방식의 가상현실 이미지를 얻기 위해 촬영하는 예이다. 이렇게 촬영된 이미지의 결합하고, 파노라마 시스템에서는 실제 현장에 있는 것과 같은 효과 를 나타나게 할 수 있다.

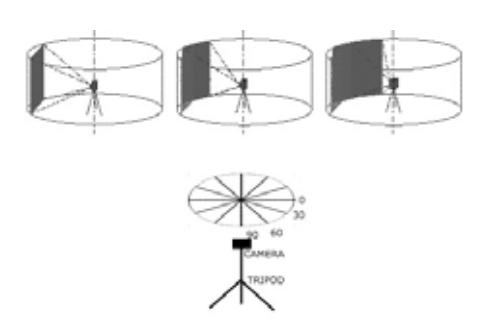

Fig.3 Photographing Panorama Image

현재 사용되어 지고 있는 파노라마(Panorama) VR 구현은 촬영된 이미지를 결합하여 파노라마 뷰어에서 연속적인 카메라의 좌우 움직임, 이미지의 확대와 축소등을 가능 케 하고 있다.

이러한 파노라마 이미지의 표현방법은 파노라마 뷰어에서 획득된 이미지를 관찰자의 시야각(FOV, Field of View)으로 원 이미지의 일부분만을 표시하고, 사용자가 시야 각 조절과 시점(View point)을 조절하여 파노라마 VR를 구현하게 된다.

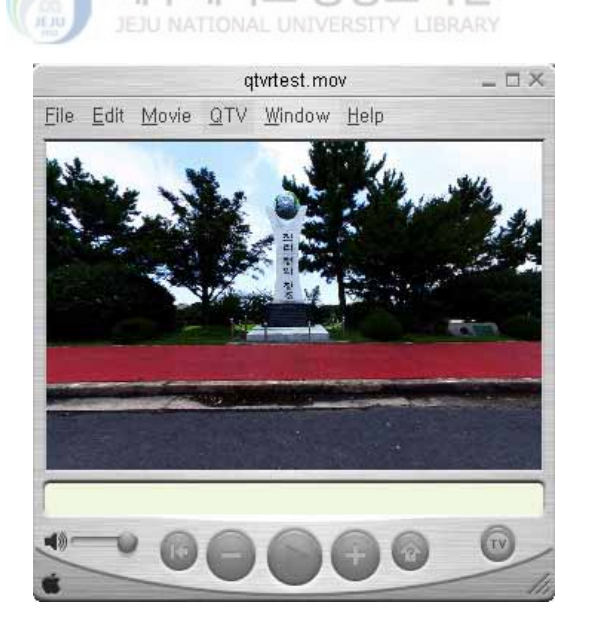

Fig.4 QuickTime VR Player

 그림 4는 Apple 사에서 개발된 파노라마 뷰어인 QuickTime Player에서 구현된 파 노라마 방식의 뷰어이며, 그림 5는 IBM에서 개발되어진 파노라마 뷰어이다.

IBM Hotmedia 3.5

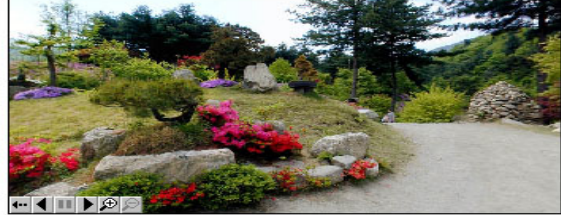

Fig.5 IBM Hotmedia VR Player

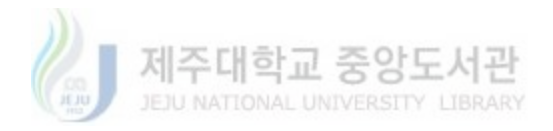

# Ⅱ. 관련 연구 및 고려 사항

#### 1. 스티칭 알고리즘에 의한 이미지의 결합

 카메라를 이용하여 가상현실에 사용할 파노라마 이미지를 얻기 위해서는 카메라 촬영 컷수를 줄이기 위해 가능한 넓은 이미지의 화각(FOV, Field of View)으로 촬영 을 해야 한다. 그러나 파노라마 이미지의 촬영 컷수가 많아질수록 이미지의 질은 뛰 어나지만, 카메라에서 촬영된 각 이미지들을 결합하는데 많은 어려움이 생기고 있다. 또한 촬영 컷수가 많아질수록 촬영에 소요되는 시간이 많이 발생하게 되고, 촬영시 생길 수 있는 주변 광원의 변화 또는 주변 물체의 움직임 등은 파노라마 이미지를 얻는데 많은 문제점을 가지고 있다. 보편적 카메라 시스템의 렌즈환경에서는 180도 이상의 화각을 얻는 것은 불가능 하다. 이러한 문제로 인하여 가상현실의 파노라마 이미지를 얻기 위하여서는 2장 이상의 이미지를 결합하는 스티칭 알고리즘을 이용하 여 일반 카메라로 얻은 이미지를 결합 후 하나의 파노라마 이미지를 생성하는 기술 이 필요시 되고 있다.

 현재 연구되고 있는 대부분의 스티칭 기법은 획득된 첫 이미지내의 한 열에 대한 그라디언트 연산자를 적용시켜 그라디언트 값과 연속된 다음 이미지 내에서의 그라 디언트 값을 구한 후 각각의 값이 차이가 적은 열을 구한 후 두 이미지를 결합하는 방식을 택하고 있다. [3][4]

 각 픽셀에 대한 그레디언트 값을 구하기 위한 그레디언트 값 "G"는 로버츠 크로스 -그라디언트 연산자(Roberts Cross-gradient operator)를 사용한다. [3]

 함수 f(x,y)에 대하여 좌표(x,y)에서의 f 의 경사도 벡터는 다음 식과 같이 정의된 다.

- 8 -

$$
\nabla f = \begin{pmatrix} \frac{\partial f}{\partial x} \\ \frac{\partial f}{\partial y} \end{pmatrix} \tag{1}
$$

이 벡터의 크기는 다음 식과 같이 표현할 수 있다.

$$
\nabla f = mag(\nabla f) = \left( \left( \frac{\partial f}{\partial x} \right)^2 + \left( \frac{\partial f}{\partial y} \right)^2 \right)^{\frac{1}{2}} \tag{2}
$$

|  | z1 | z2 | z3 |  |
|--|----|----|----|--|
|  | z4 | z5 | z6 |  |
|  | z7 | z8 | z9 |  |
|  |    |    |    |  |
|  |    |    |    |  |
|  |    |    |    |  |

Fig.6 Roberts Cross-gradient Operators

그림 6의 z5에 대한 x축 방향의 차분값을 (z5-z8), y축 방향의 차분값 (z5-z6)을 사 용하면 경사도는 식 3 또는 4와 같이 표현할 수 있다.

$$
\nabla f \approx \left( (z5 - z8)^2 + (z5 - z6)^2 \right)^{\frac{1}{2}} \tag{3}
$$

또는

$$
\nabla f \approx \left| (z5 - z8) + (z5 - z6) \right| \tag{4}
$$

교차 차분을 이용하여 경사도를 구할 경우 다음과 같이 표현할 수 있으며,

$$
\nabla f \approx \left( (z5 - z9)^2 + (z6 - z8)^2 \right)^{\frac{1}{2}} \tag{5}
$$

위 식에 대한 절대값은 다음 식과 같이 표현된다.

$$
\nabla f \approx \left| (z5 - z9) + (z6 - z8) \right| \tag{6}
$$

 두개의 이미지를 스티칭 하기 위해 인접한 두 이미지 사이의 그라디언트 에러를 줄이기 위해서는 다음과 같은 식을 사용한다.

$$
E(\Delta x, \Delta y) = \sum_{x,y} \left( G_1(x' + \Delta x, y' + \Delta y) - G_0(x, y) \right)^2
$$
\n
$$
\Delta y = \sum_{x,y} \left( G_1(x' + \Delta x, y' + \Delta y) - G_0(x, y) \right)^2
$$
\n
$$
\Delta y = \sum_{x,y} \left( G_1(x' + \Delta x, y' + \Delta y) - G_0(x, y) \right)^2
$$
\n
$$
\Delta y = \sum_{x,y} \left( G_1(x' + \Delta x, y' + \Delta y) - G_0(x, y) \right)^2
$$
\n
$$
\Delta y = \sum_{x,y} \left( G_1(x' + \Delta x, y' + \Delta y) - G_0(x, y) \right)^2
$$
\n
$$
\Delta y = \sum_{x,y} \left( G_1(x' + \Delta x, y' + \Delta y) - G_0(x, y) \right)^2
$$
\n
$$
\Delta y = \sum_{x,y} \left( G_1(x' + \Delta x, y' + \Delta y) - G_0(x, y) \right)^2
$$
\n
$$
\Delta y = \sum_{x,y} \left( G_1(x' + \Delta x, y' + \Delta y) - G_0(x, y) \right)^2
$$
\n
$$
\Delta y = \sum_{x,y} \left( G_1(x, y) - G_0(x, y) \right)^2
$$
\n
$$
\Delta y = \sum_{x,y} \left( G_1(x' + \Delta x, y' + \Delta y) - G_0(x, y) \right)^2
$$
\n
$$
\Delta y = \sum_{x,y} \left( G_1(x' + \Delta x, y' + \Delta y) - G_0(x, y) \right)^2
$$
\n
$$
\Delta y = \sum_{x,y} \left( G_1(x' + \Delta x, y' + \Delta y) - G_0(x, y) \right)^2
$$

여기서 G 는 그라디언트 연산자,  $(\Delta x, \Delta y)$ 는 모든 픽셀에 적용되는 변환 나타내며,  $(x^{'} + \Delta x, y^{'} + \Delta y)$  와  $(x, y)$ 는 두 이미지에서의 대응점을 나타낸다.

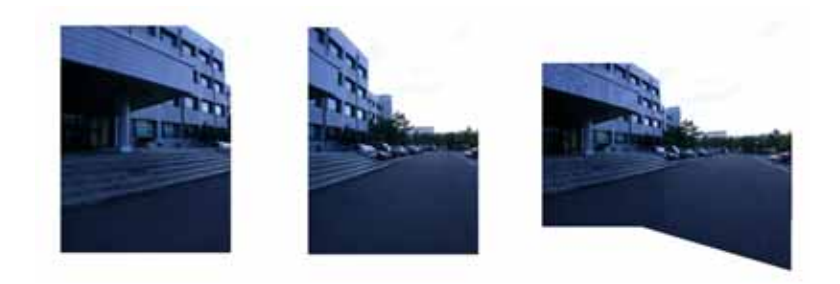

Fig.7 Stitching Image

#### 2. Warping 알고리즘에 의한 이미지의 변형

 Warping 알고리즘은 이미지 변형 기술의 일종으로 원 이미지를 유사한 다른 형태 로 왜곡시킬 때 사용하는 알고리즘이다. 파노라마 가상현실 구현을 위해 특정한 화 각으로 촬영된 원 이미지는 어떠한 형태로든지 왜곡이 발생한다. 이는 카메라 렌즈 의 기하학적 특성에 기반한 것으로 원형의 렌즈를 통해 들어오는 영상이 사각형의 이미지를 얻어내면서 생기는 기학학적 왜곡이다. 이러한 기학학적 이미지의 왜곡은 원 이미지를 스티칭 하는데 많은 문제가 발생한다. [8][9]

 카메라 렌즈의 왜곡 보정은 사진측량학의 분야에서 오래전부터 중요한 문제로 다 루어져 왔다. 렌즈 왜곡 보정 방법으로는 크게 방사형(radial) 왜곡보정 방법과 비방 사형(non-radial) 왜곡보정 방법으로 나눌 수 있는데, 많은 경우 방사형 왜곡이 주요 한 요소로서 작용하므로 비 방사형 왜곡은 무시할 수 있는 경우가 많다. 왜곡보정 방 법에 있어 Tsai는 우선 1단계에서 선형의 수식만으로 대부분의 파라메터를 결정한 후 2단계에서 나머지 파라메터, 특히 방사형 렌즈왜곡(radial lens distortion) 계수만 을 반복적 해법으로 구하는 방법을 제안하였다. Tsai 기법은 그 절차가 명료하여 널 리 사용되고 있으나, 선형성이 큰 시스템의 경우에는 간단한 선형 기법보다 정확성이 떨어지는 문제가 지적된 바 있다. [8][9]

 본 논문에서는 선형의 기법에 의해 얻어진 영상 좌표로부터 왜곡이 고려된 실제 영상좌표를 이용하였다.

 선형의 보정 기법은 간단하고 실행속도가 빠르지만, 영상 시스템에 내재하는 비 선 형성이 완전히 무시됨으로서 발생하는 오차가 정확성에 제약을 가져올 수 있다. 이미지에서 임의의 한 지점(x,y,z)에 대한 변위 (X0, Y0, Z0)를 이용하여 새로운 위치 로 이동하기 위한 식은 다음과 같이 표시할 수 있다.

 $X' = x+X_0$  $Y' = v+Y_0$  $Z' = z + Z_0$  (8) 여기서 X', Y', Z' 은 새로운 점의 좌표이다.

 X, Y축 상의 절대 좌표에서 Y축 선분은 중심점으로부터 X축 방향으로 임의의 비 로 그 간격이 감소한다. 동일하게 X축 선분도 중심점으로부터 Y축의 방향으로 일정 한 감소비(S)로 그 간경이 감소한다. 렌즈의 수차에 의하여 교차점 간격은 영상의 가운데가 크고 바깥쪽 으로 갈수록 작게 입력된다. 왜곡 정도는 렌즈의 종류에 따 라 다소 차이가 있으나 상대적으로가운데 부분이 크고 영상의 바깥 부분일 수록 교 차점의 간격이 작게 나타난다.

 프로그램에서 격자와 격자사이의 간격을 확인하고, 실제 점들의 위치에서 얼마만큼 왜곡이 발생하여 위치 이동이 생겼는지 확인하며, 격자와 격자 사이의 간격은 다음과 같은 감소비 공식을 이용한다.

 $T_0 = T_s + P_n$ 

여기서 T0 는 출력 데이터 이고, Ts는 출력크기이며, Pn은 픽셀 수이다. 이렇게 확 인된 간격이 어안렌즈에 의하여 발생된 왜곡된 격자간격이 된다. 투영시킨 구형의 이미지를 표현하였을 경우 X-Y 평면상에서 각도  $\theta$ 를 다음 식 10 으로 계산한다.

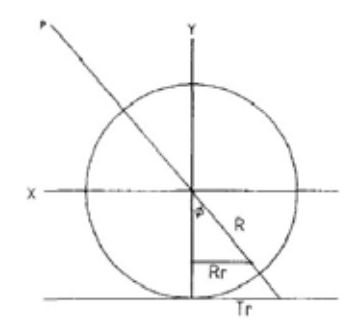

$$
\theta = ArcTan\left(\frac{y}{x}\right), \quad \left(-\frac{\pi}{2} < \theta < \frac{\pi}{2}\right)
$$
\n
$$
x = RCos\theta, \ y = RSin\theta
$$
\n
$$
\phi = ArcTan\left(\frac{T_r}{R}\right), \ T_r = \sqrt{\left(x^2 + y^2\right)}
$$
\n
$$
(10)
$$

이와 같은 방사형 왜곡 수정기법을 이용한 Warping 알고리즘 이미지 변형을 그림 8 과 그림 9 처럼 원 영상에 대하여 수직성분에 대한 왜곡을 보정할 수 있다.

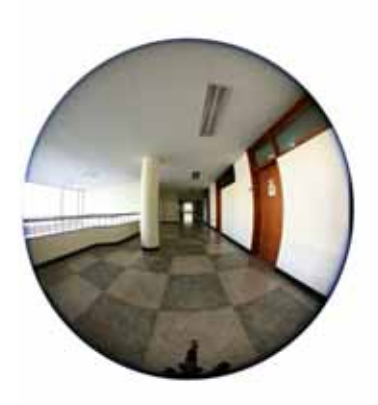

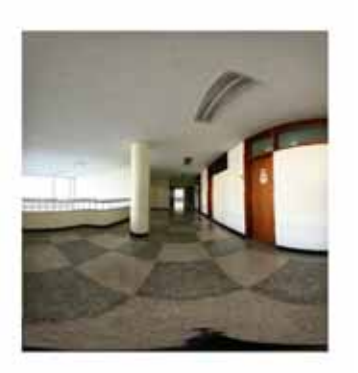

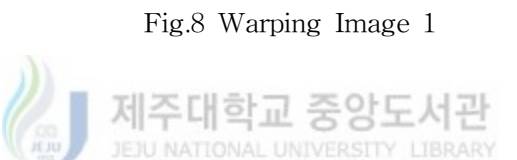

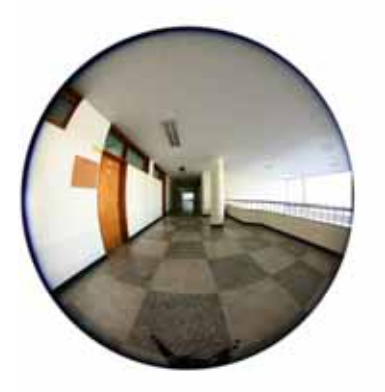

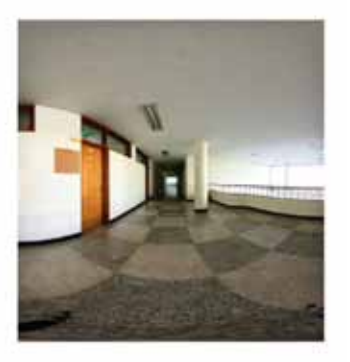

Fig.9 Warping Image 2

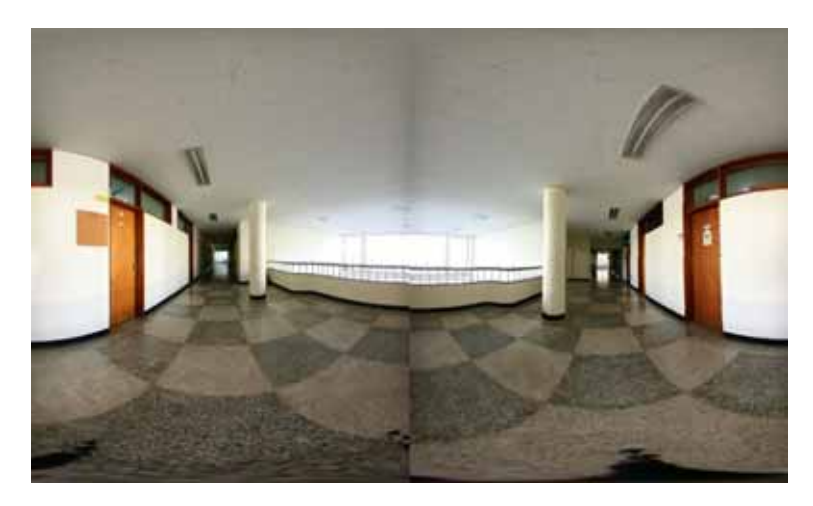

Fig.10 Stitching Image1 and Image2

그림 10은 그림 8,9에서 얻은 이미지를 결합한 이미지 이다. 이와 같은 방법을 통하 여 하나의 파노라마 이미지를 얻을 수 있다.

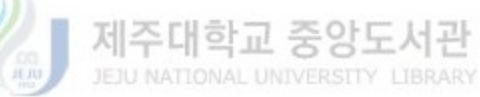

### 3. 파노라마(Panorama) VR 공간구성

파노라마 무비는 원통 또는 구형의 이미지이며 이미지는 중심점을 가지고 있다. 이 중심점은 카메라로 원 영상을 촬영시 그림 11과 같은 노달 포인트(Nodal Point)이며, 이 노달 포인트는 뷰어의 시점이 된다. 이 뷰어의 시점은 파노라마 무비를 완성된 후에는 변경할 수 없으며, 뷰어에서는 이 중심점에서 보는 시야각을 통하여서만 화면 을 얻게 된다.

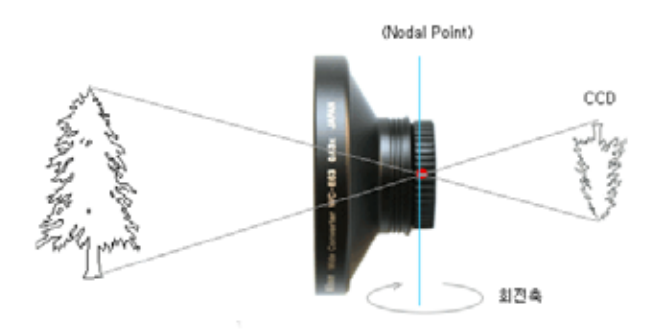

Fig.11 Nodal Point

파노라마 뷰어에서 보는 뷰어 시점은 일정 시야각(FOV)의 화면을 화면에 표시하며, 관찰자가 몰입감을 느끼게 하기 위해 뷰어의 시점을 마우스 또는 키보드를 이용하여 변경하게 된다. 또한 가상 공간에서의 이미지의 확대 축소를 위해 마우스 또는 키보 드를 이용하여 FOV 값을 변경하여 관찰자가 몰입할 수 있게 할 수 있다. [11]

주아도서과 파노라마 가상현실 공간에서의 뷰 포인트 변경시 파노라마 무비의 회전은 다음 그림 과 같이 x, y, z 축으로 회전이 가능하다. 그러나 z 축으로의 회전은 이미지 자체가 롤링(Rolling)되기 때문에 파노라마 가상현실 공간에서는 사용하지 않고, x 축과 y 축 의 회전만을 이용한다. [4]

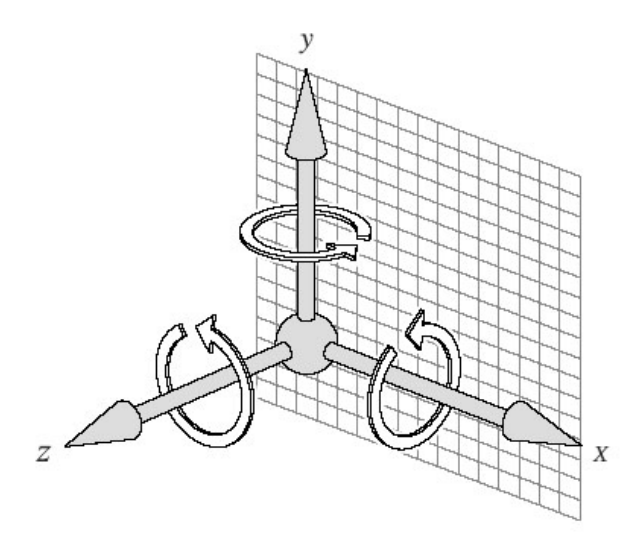

Fig.12 A reference coordinate System

파노라마 무비에 있는 임의의 한점을 x 축으로 θ 만큼 회전하는 것은 디지털 영상 의 동차 좌표(Homogeneous Coordinates)를 이용하면, 다음 변환 행렬식을 얻을 수 JEJU NATIONAL UNIVERSITY LIBRARY 있다.

$$
R_{\theta} = \begin{bmatrix} \cos\theta & 0 & -\sin\theta & 0 \\ 0 & 1 & 0 & 0 \\ \sin\theta & 0 & \cos\theta & 0 \\ 0 & 0 & 0 & 1 \end{bmatrix} \tag{10}
$$

파노라마 무비에 있는 임의의 한점을 y 축으로 θ 만큼 회전하는 것은 다음 변환 행렬을 이용한다.

$$
R_{\theta} = \begin{bmatrix} \cos\theta & \sin\theta & 0 & 0 \\ -\sin\theta & \cos\theta & 0 & 0 \\ 0 & 0 & 1 & 0 \\ 0 & 0 & 0 & 1 \end{bmatrix} \tag{11}
$$

#### 4. 이미지 기반의 상용 파노라마 VR 프로그램

 최근 이미지 기반의 가상현실 구현 프로그램들은 속속 개발되어 지고 있다. 이 중 주목할만한 QTVR은 애플의 동영상 처리 기술인 QuickTime을 바탕으로 하여 구현 되는 가상현실 기술로 퀵타임 아키텍처의 확장기능으로 개발되어 인터랙티브한 파노 라마 영상을 표시하기 위한 기술로 PC 환경에서도 간단하게 가상현실을 실현할 수 있다. 이 QTVR 의 장점은 가상현실 이미지의 질과 높은 압축성을 둘 수 있다. QTVR은 가상현실을 구현하기 위해서 기존의 방식과는 달리 QuickTime에 기반을 둔 비디오 무비 기술을 이용한다. QTVR은 실사(Photo still Image)를 바탕으로 하 여 이루어지기 때문에, 렌더링에 의해 구현되는 타 가상현실과는 달리 좀더 저 비용 으로 생동감 있는 가상현실을 구현할 있는 이점이 있으나, QuickTime Player 가 PC 에 반듯이 설치되어 있어야 하며, 모바일 장치나 임베이디드 시스템과 같은 플랫폼에 서와 같이 QuickTime Player 가 설치되어 있지 않은 시스템에서는 가상현실을 구현 할 수가 없다는 단점이 있다.

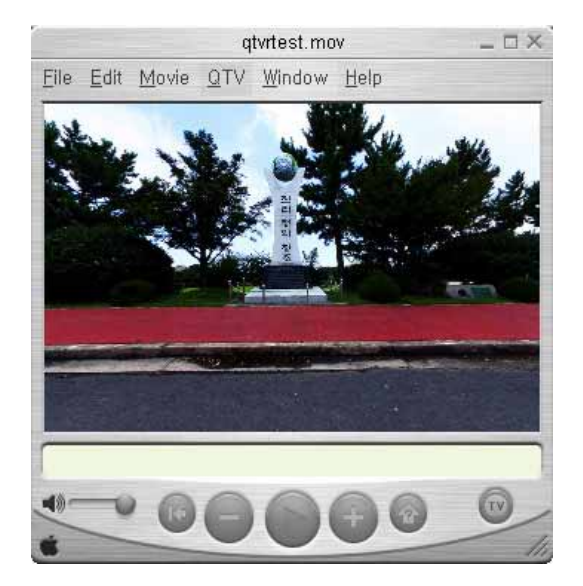

Fig.13 Quick Time VR Player

QTVR이 파노라마 이미지 형식인 mov 의 호환성 문제로 인해 많은 업체에서 실사 이미지로 만든 파노라마 무비 파일의 형식인 jpg 파일을 직접 렌더링 하여 가상현실 구현을 하는 프로그램들이 속속 개발되어 지고 있다.

IBM 사에서 개발한 멀티미디어 파노라마 제작툴인 Hotmedia인 경우 다양한 용도로 개발되어 지고 있으며, 가상현실 기능이 뛰어난 것이 특징이다. 그러나 Hotmedia 로 제작한 포맷인 mvr 파일을 사용하는 경우 QTVR 같은 이미지와의 호환성 문제가 생 길 수 있다.

#### IBM Hotmedia 3.5

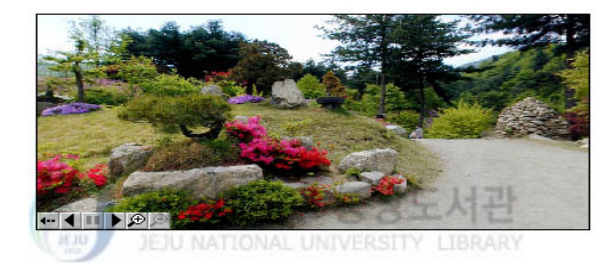

Fig.14 IBM Hotmedia VR Player

 iPIX 사에서 개발한 iPIX Internet Pictures 는 상하좌우 360도를 완벽하게 연출 할 수 있을 뿐만 아니라 비교적 스크롤링이 안정화 되어 있으며 화질 또한 만족스럽다. 뿐만 아니라 IBM Hotmedia 와 파일 공유가 가능하다. [16]

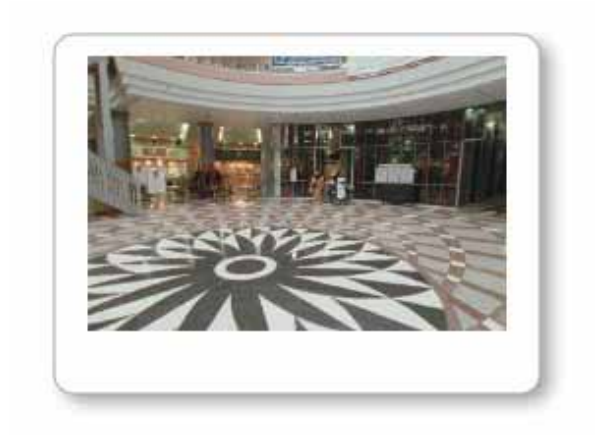

Fig.15 IPIX VR Player

 Anfy Viewer 는 Java Applet을 이용한 뷰어로서 가장 큰 특징은 뷰어 안에 자막 기능을 추가하여 인터페이스 기능을 향상시켰으며, Shockwave PVR은 Macromedia Shockwave Player 로 구동 되는 가상 현실뷰어로 기존의 PVR에서는 한 지점에서 다른 지점으로 이동할 때 HotSpot 기능을 이용하여 Link 방식으로 이동하지만 Shockwave PVR인 경우 두지점 사이에 다양한 노달포인트를 형성시킨 후 각 파노라 마의 중첩되는 부분을 제거시켜 캡슐형 가상공간을 형성할 수 있다. 그러나 Shockwave PVR 역시 전용 플러그 인 프로그램이 반듯이 설치되어야 하는 문제점이 있으며, 플랫폼 독립적인 가상현실 뷰어로 적합하지 않다. [17]

## Ⅲ. 모바일 기반 가상현실 시스템 설계

 본 논문에서는 파노라마 가상현실을 구현하기 위해 한 지점에서 일정한 화각으로 중첩된 이미지를 촬영 하여 각각의 이미지를 구한다. 전체 배경을 촬영하기 위하여 서는 한 지점에서 바깥 방향으로 주위 환경을 바라보면서 360도를 회전하여야 한다.

 이와 같은 방법으로 얻어진 각각의 이미지는 스티칭 알고리즘에 의해 이미지 각 열에 대한 로버츠 크로스-그라디언트 연산자(Robert Cross-gradient Operator)를 사 용하여 얻어진 그라디언트 값과 연속된 다음 이미지내의 그라디언트 값이 차이가 적 은 열을 구하여 결합하여 준다. 이미지가 결합하는 과정에서 발생하는 각 픽셀의 점 의 위치가 바뀌는 것을 추적하여 Warping 알고리즘을 수행하여 준다.

 스티칭 알고리즘과 Warping 알고리즘에 의해 변형된 파노라마 이미지는 뷰어 시 스템의 화면 크기에 맞게 파노라마 이미지 사이즈를 적절히 조절하여 준다.

 뷰어 시스템에서는 파노라마 이미지를 이용하여 초기 시점과 시야각 정보를 바탕 으로 파노라마 이미지의 특정 부분을 뷰어 화면에 표시하여 준다. 이렇게 표시된 파 노라마 이미지의 특정 부분은 Warping 알고리즘에 의해 변형되어진 이미지이므로 Warping 알고리즘에 의해 다시 원 영상으로 되돌려 이미지를 복원하게 된다.

 화면에 보여지는 이미지는 사용자의 마우스나 키보드의 입력을 받아 시점과 시야 각을 조절하며, 이미지의 회전과 확대 축소의 효과를 나타나게 된다. 그러나 이와 같이 파노라마 이미지를 모바일에서 생성하는데는 현재의 모바일 시스 템의 성능에서는 많은 문제가 발생하고 있다.

다음 그림16은 본 논문에서 제안하는 파노라마 이미지를 얻는 흐름도이다.

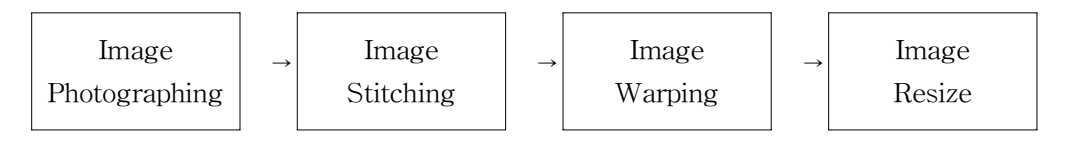

Fig.16 The Prosed Flow diagram

- 20 -

다음 그림17은 본 논문에서 제안하는 파노라마 뷰어 시스템의 흐름도이다.

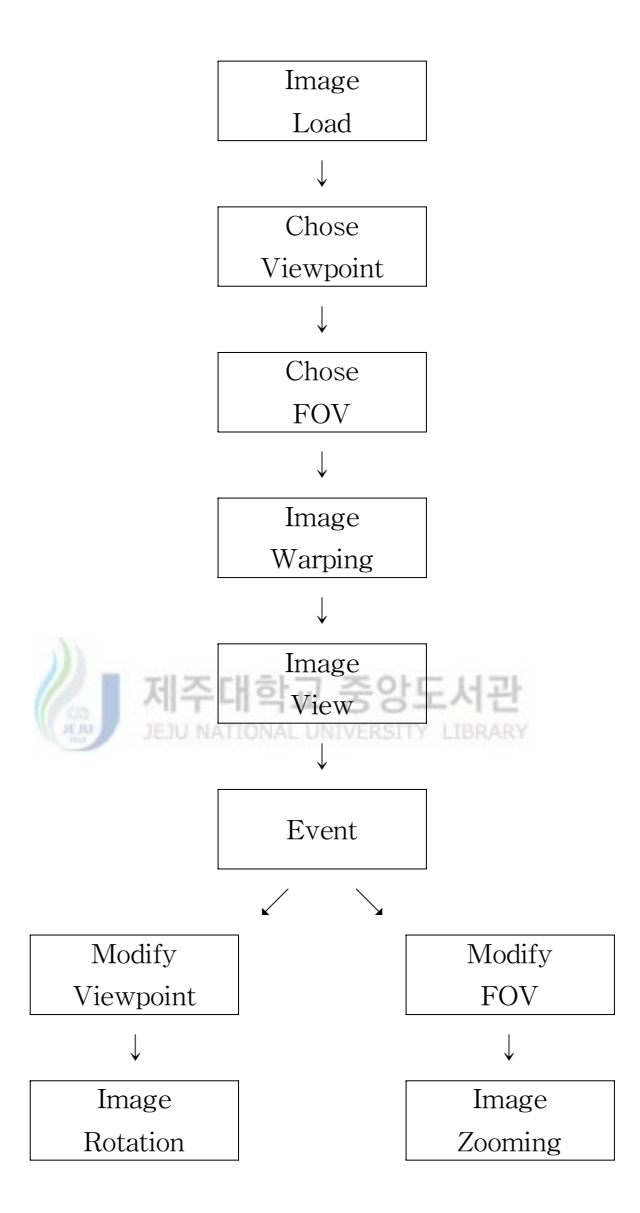

Fig.17 The Proposed Flow diagram

뷰어 시스템에서 먼저 Jpeg 파일을 로드한 후 입력받은 파라메터 값을 이용하여 초 기의 뷰어 포인트와 초기 FOV를 이용하며 화면에 보여줄 영역을 결정하고, 영역에 대한 왜곡을 보정하여 화면에 보여주게 된다. 화면 영역에 대한 이벤트 처리는 키보 드와 마우스를 이용하여 이미지의 회전과 주밍을 통하여 몰입감을 향상시킨다.

#### 1. 이미지 촬영

 본 논문에서 이미지 촬영은 Nikon E995 디지털 카메라와 Nikon WC-E63 광각렌 즈 어뎁터와 Nikon FC-E8 어뎁터를 이용하여 각각 원 이미지를 촬영하였다. Nikon E995 카메라인 경우 최대 광각에서의 초점거리는 38mm이며 촬영 이미지의 수를 줄 이기 위해 WC-E63 광각렌즈 어뎁터를 이용하여 촬영 하였다.

 WC-E63 광각렌즈 어뎁터인 경우 초점거리가 ×0.63배의 효과가 생겨 실제 촬영하 는 초점거리는 23.94mm 가 된다. 초점거리가 23.94mm 인 경우 가로와 세로 의 화 각은 다음 식에 의해 각각 72도와 48도로 표시된다.

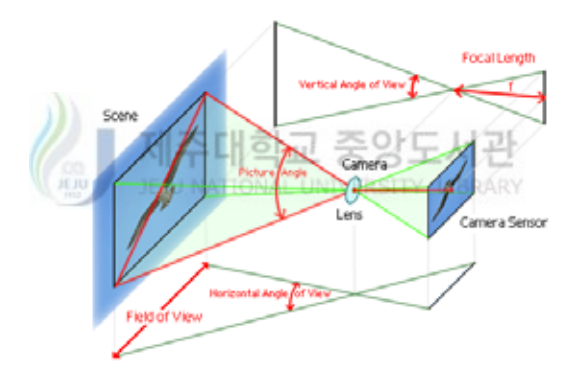

Fig.18 Field of View

$$
\theta = \tan^{-1} \frac{h}{2f} \tag{13}
$$

여기서  $\theta$ 는 화각이며, h는 촬영소자의 크기, f 는 초점거리이다.

 파노라마 이미지에서 수직축 촬영 이미지수를 줄이기 위하여 세로로 촬영하였고, 이로 인하여 가로축 화각(HFOV)는 48도이며 수직축 화각(VFOV)는 72도로 변경된 다. 또한 중첩된 이미지를 얻기 위해서는 그림 19와 같이 가로축 회전 각도를 36도 씩 조절하여 약 12도에 해당하는 부분을 중첩하여 촬영하였다. 세로축 은 45도씩 상 하로 중첩하여 촬영 하였다. 촬영시 이미지의 해상도는 각각 가로 1536 픽셀 세로 2048 픽셀이다.

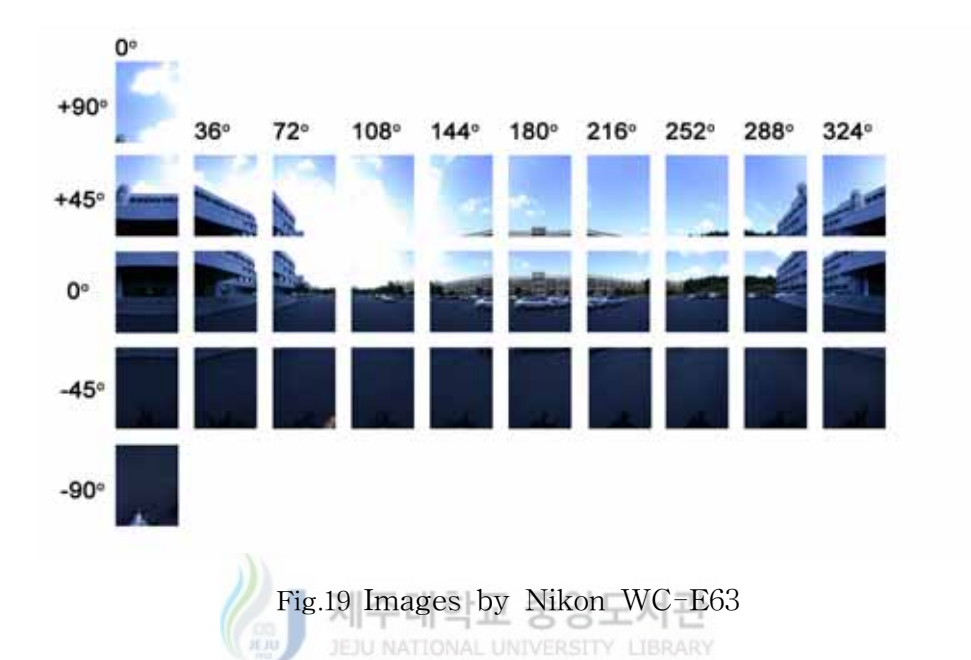

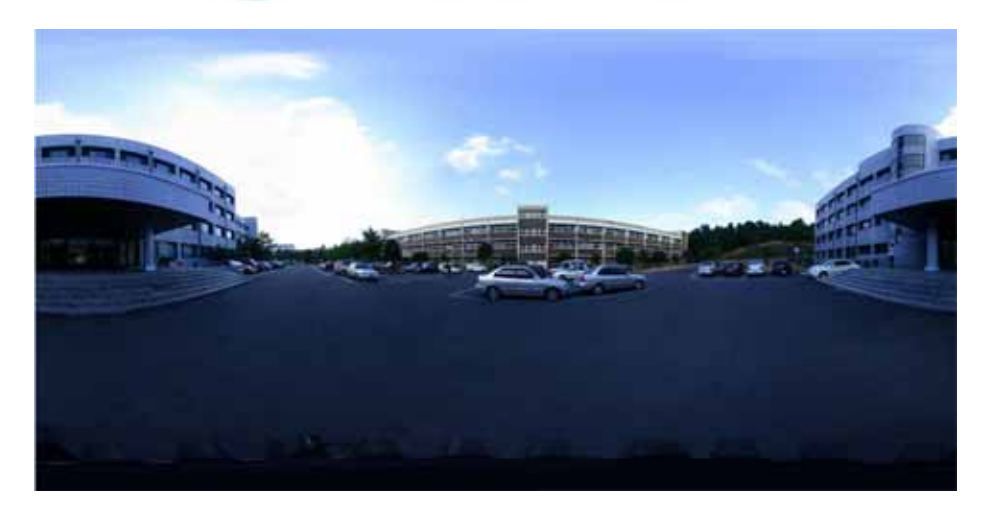

Fig.20 Output Image

그림 20은 그림 19의 각 이미지를 결한한 결과이다.

 Nikon FC-E8 어뎁터인 경우 초점거리가 ×0.21배의 효과가 생겨 실제 촬영하는 초 점거리는 7.98mm 가 된다. 초점거리가 7.98mm 인 경우 가로와 세로 의 화각은 각 각 180도가 되어 그림 21과 같이 2장의 이미지로 360도 파노라마 영상을 얻을 수 있 다. 그러나 이와 같은 경우 Warping 알고리즘으로 보정 후 이미지를 결합 할 경우 중첩되는 부분이 없어 이미지의 결합에 오류가 발생할 수 있다.

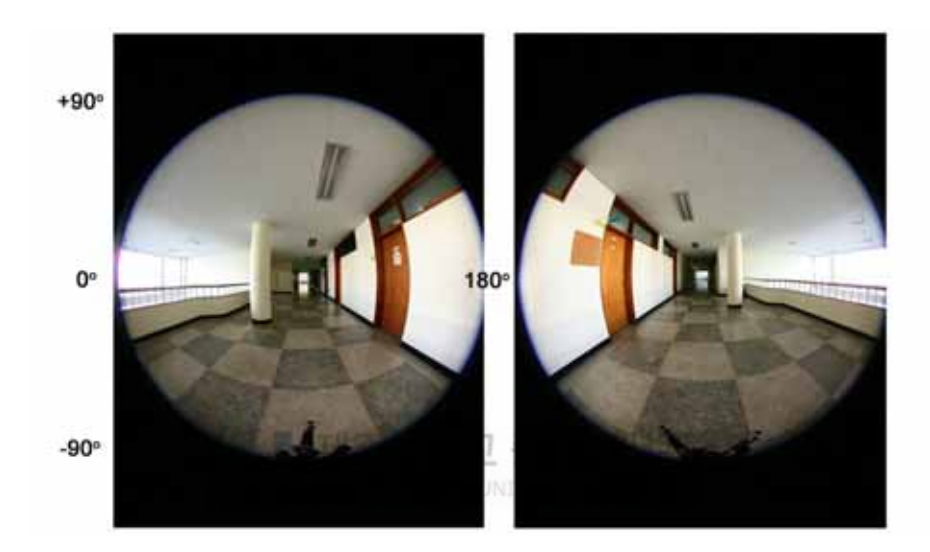

Fig.21 Images by Nikon FC-E8

#### 2. 이미지의 결합

 Nikon FC-E8 어뎁터를 이용하여 촬영된 원 이미지를 식10을 이용하여 기하학 적으로 보정한다.

이와 같은 보정을 위해 원 이미지의 중심 좌표를 얻어 낸 후 모든 픽셀에 대하여 보정후의 좌표를 계산한 결과 다음과 같은 이미지를 얻을 수 있다.

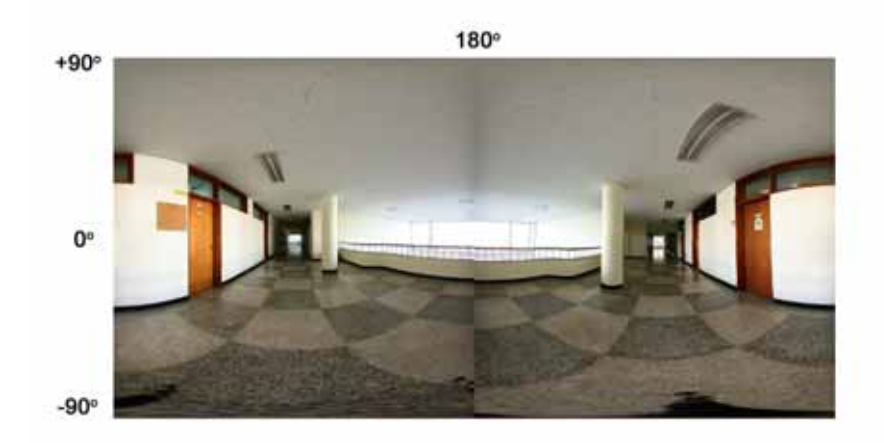

Fig.22 워핑 알고리즘을 통한 보정후 결합한 이미지

#### 3. 이미지 해상도 조절

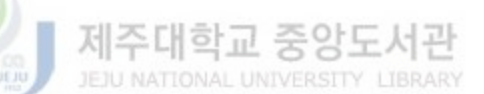

 획득된 파노라마의 원본 이미지의 해상도는 실제 촬영한 장수와 중첩된 부분에 따 라 많은 차이가 발생한다. WC-E63 으로 촬영한 32장의 이미지에서는 가로 12000픽 셀 세로 6000픽셀의 이미지를 얻었으며 FC-E8 으로 촬영한 2장의 이미지에서는 가 로 1536픽셀 세로 2048 픽셀의 이미지를 얻었다. 이와 같은 높은 해상도의 이미지를 이용하여 파노라마 가상현실을 구현하기 위해서는 많은 시스템 자원과 높은 CPU 처 리 속도를 필요하며, 한정된 모바일 시스템의 자원으로 가상현실을 구현하는 데는 많은 문제가 발생한다.

 파노라마 이미지의 해상도를 조절하기 위해서는 초기 설정되는 FOV 값과 화면크 기에 근거하여 결정하여야 한다. 실험에 사용되어 지고 있는 HP Jonada 568 PDA 장치인 경우 화면의 사이즈가 320\*240 이므로 다음 식과 같이 그 해상도를 결정할 수 있다.

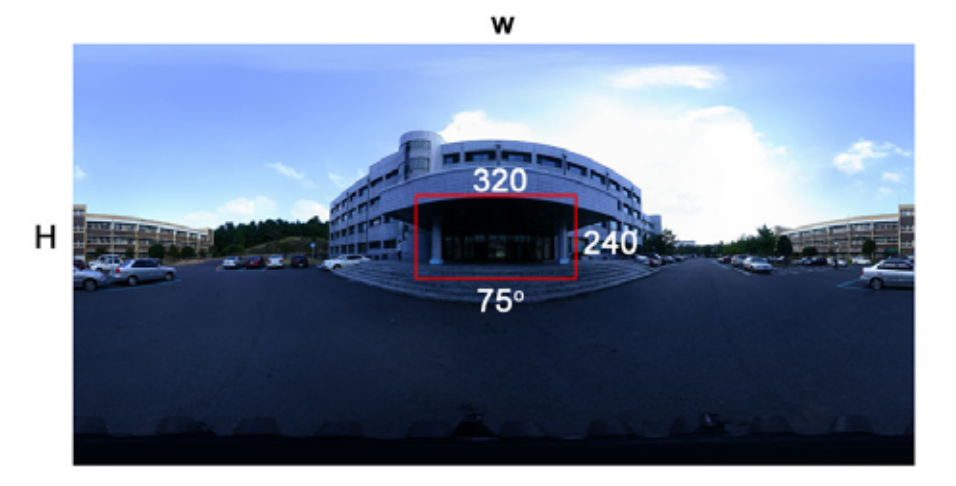

Fig.23 Image Size

 $W = \frac{360}{FOV}w$  (14)

여기서 w 는 파노라마 뷰어에서 실제 보이는 화면 사이즈이다. FOV 는 뷰어에서 보 이는 화각이 된다. HFOV(수평화각)을 75도로 정할 경우 HP Jornada 568 PDA인 경우 디스플레이에 긴축의 해상도가 320 이므로 파노라마 무비의 가로 해상도는 수 식 14에 의해 1536픽셀이 되어야 한다.

이와 같이 파노라마 무비의 이미지 사이즈는 촬영된 원본 이미지 뿐만 아니라 뷰어 의 크기와 FOV 값에 따라 매우 다른 결과를 보여주고 있다.

# Ⅳ. 가상현실 시스템 구현 및 실험 결과

 본 논문에서는 모바일 환경에서의 파노라마 가상현실을 구현하기 위해 Nikon E995 카메라와 Nikon FC-E8 어뎁터를 이용하여 원 영상을 얻고, 기하학적 왜곡 보정을 통하여 이미지를 보정 후 결합하였다. 생성된 파노라마 무비는 각각 다른 이미지 사 이즈와 각각의 FOV 변경을 통해 PC 환경에서 가상의 테스트를 거쳐 모바일 단말기 에 가장 효율적인 파노라마 뷰어 시스템을 제안 하였다.

#### 1. 실험 환경

본 논문에서 구현<mark>한</mark> 파노라마 뷰어 시스템에서 고려된 사항은 원영상 획득, 기하학 적 왜곡 보정, 이미지 결합 및 초기 FOV 값, 회전 속도 조절 등으로 구성된다.

 본 논문에서의 실험 환경은 CPU 2.2Ghz, 메모리 1GB를 가지는 PC와 Windows XP OS 환경 하에서 실험 하였고, 기하학적 왜곡 보정과 구현 프로그래밍 언어는 J2SE 1.4.2를 사용하였다.

실험에 결과에 대한 최종 확인은 HP Jornada 568 PDA를 이용하였다.

| 시스템 사양     | Mobile AMD Athlon XP 2200 1G RAM |
|------------|----------------------------------|
| 운영체제       | Windows XP                       |
| 프로그램 어어    | I2SE                             |
| 입력영상 파일 포맷 | RGB 24bit 컬러 이미지                 |
| 입력영상 해상도   | $1536 \times 2048$               |

Table. 1 Simulation Environment

| 시스템 사양 | StrongARM 206MHz 64M           |
|--------|--------------------------------|
| 운영체제   | Pocket PC 2002                 |
| 디스플레이  | $240 \times 320$ , 16bit Color |

Table. 2 Mobile Environment

#### 2. 이미지 획득

 본 논문에서는 파노라마 무비 생성을 위한 이미지 촬영을 위해 Nikon E995 카메라 와 FC-E8 광각렌즈 어뎁터를 이용하여 얻어진 1536×2048 해상도의 이미지를 가지고 파노라마 무비를 생성하였다. 카메라 설정에서는 이미지 촬영시 생기는 노출차이를 제거하기 위해 각 이미지마다의 평균 노출을 카메라에 설정하였고, 화이트 발란스 오 류를 수정하기 위해 Kodak Gray Card를 이용해 화이트발란스를 측정 후 적용하였 다. 파노라마 이미지의 촬영 각도를 설정하기 위해서는 Manfrotto 300N 각도계와 Rotopan 3 파노라마 헤드를 이용하여 촬영시 생기는 노달 포인트를 오류를 수정하였 다. 총 10회에 걸쳐 촬영하였고, 각각 왜곡보정을 수행하였다.

표 3과 4는 실험에 사용된 카메라 시스템 및 촬영에 사용된 렌즈의 제원이다..

| 카메라 모델 | Nikon E995                        |
|--------|-----------------------------------|
| 레즈     | $38 \sim 152$ mm F2.6 $\sim$ F5.1 |
| 촬영감도   | ISO 100                           |
| 해상도    | 2048×1536                         |

Table. 3 Camera System Environment

| 레즈 모델 | Nikon Fish-eye convert FC-E8 |
|-------|------------------------------|
| 렌즈 구성 | 4군 5매                        |
| 화각    | HFOV 183°, VFOV 183°         |
| 배율    | $\times$ 0.21                |

Table. 4 Nikon FC-E8 Specifications

 표 4는 촬영에 사용되어진 카메라 삼각대와 파노라마 촬영을 이용한 헤드 시스템 의 제원이다.

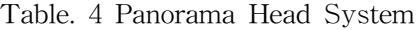

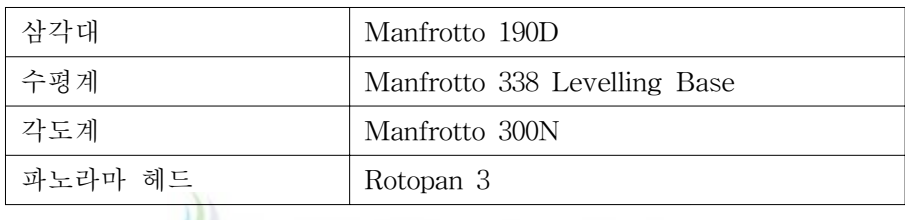

 이와 같은 시스템을 이용하여 촬영된 이미지는 다음 그림 24,25,26과 같다. 실내 환 경과 야외 환경에서의 촬영을 각각 하였고, 획득된 이미지의 해상도는 1536 × 2048 이며, 24bit로 촬영된 Jpeg 파일이다.

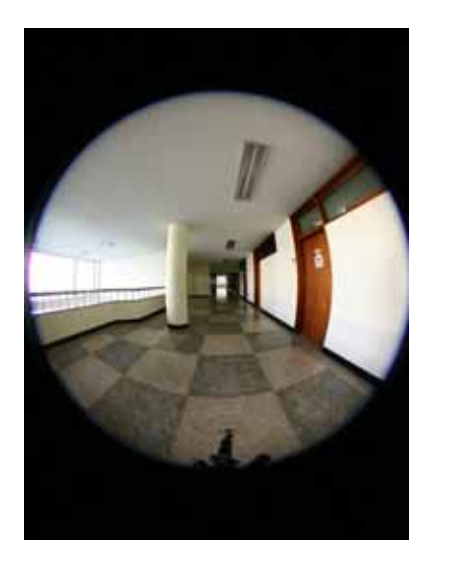

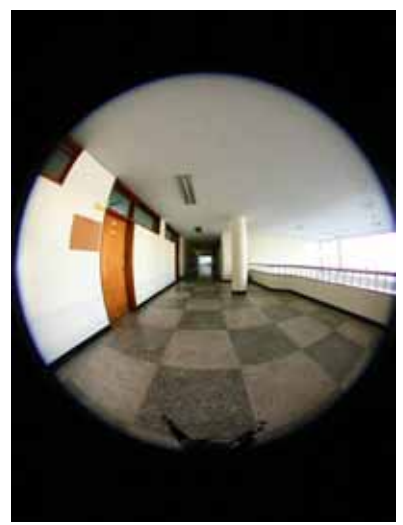

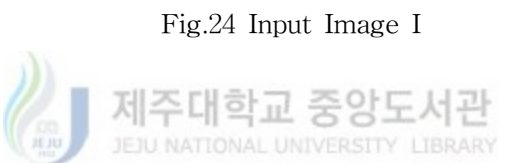

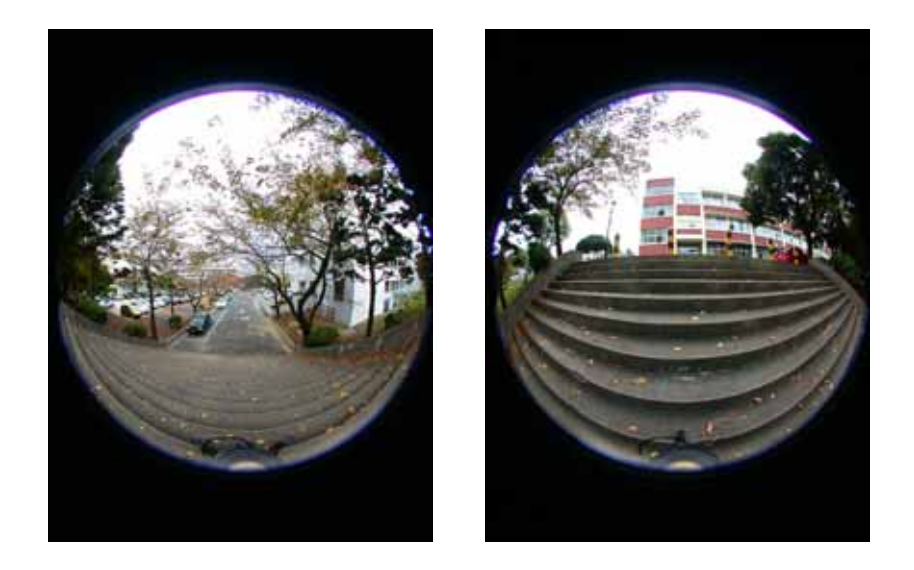

Fig.25 Input Image II

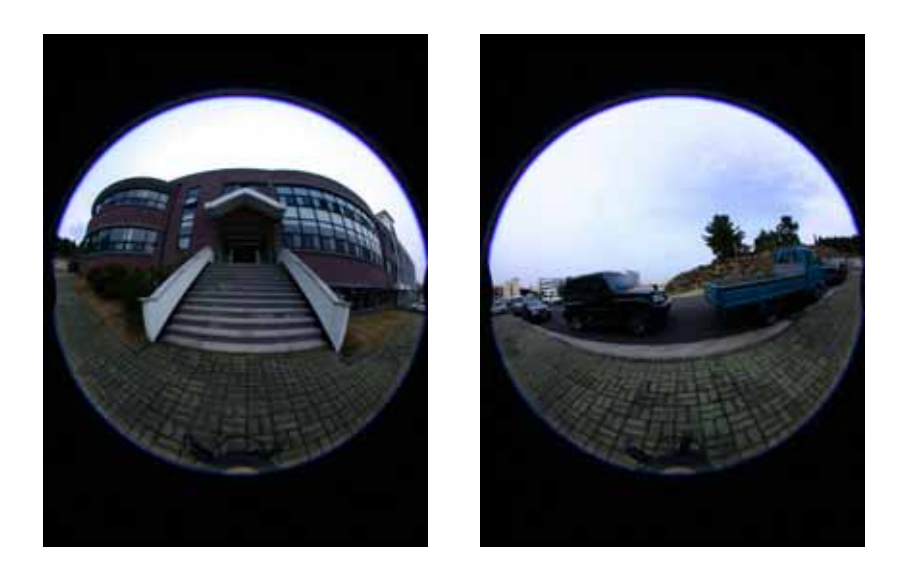

Fig.26 Input Image III

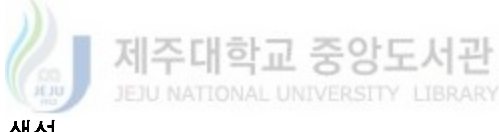

### 3. 파노라마 무비의 생성

 촬영된 Jpg 원본 이미지의에 대한 왜곡을 보정하기 위해 우선 입력 원본 이미지의 중심점 좌표를 확인한 후 각 픽셀에 대하여 위핑 함수를 통해 왜곡을 보정한 후 두 이미지를 결합하여 최종 Jpg 파일을 얻었다.

 이미지의 중심점 좌표는 원본 이미지의 가로 픽셀과 세로 픽셀의 중심점을 이용하 여 선택하였고, 구형의 반지름은 다음 식을 통해 구하였다.

$$
r = \frac{(w_1 + w_2)}{2\pi} \tag{15}
$$

여기서  $w_1, w_2$  은 각 이미지의 가로 픽셀 수이다.

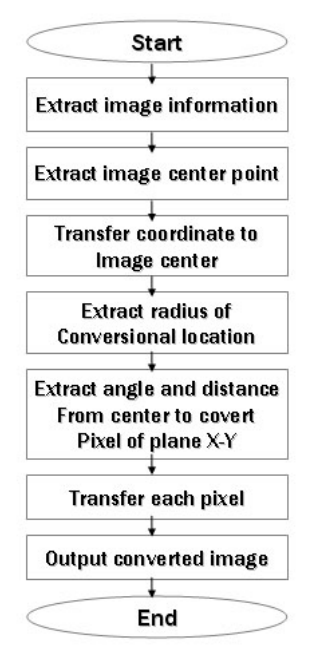

Fig.27 Warping Flow Chart

제주대학교 중앙도서관 그림 27과 같은 방법을 이용하여 그림 24,25,26을 각각 보정후 결합하면 다음 그림 28, 29, 30 과 같이 완성된 파노라마 무비를 생성할 수 있다.

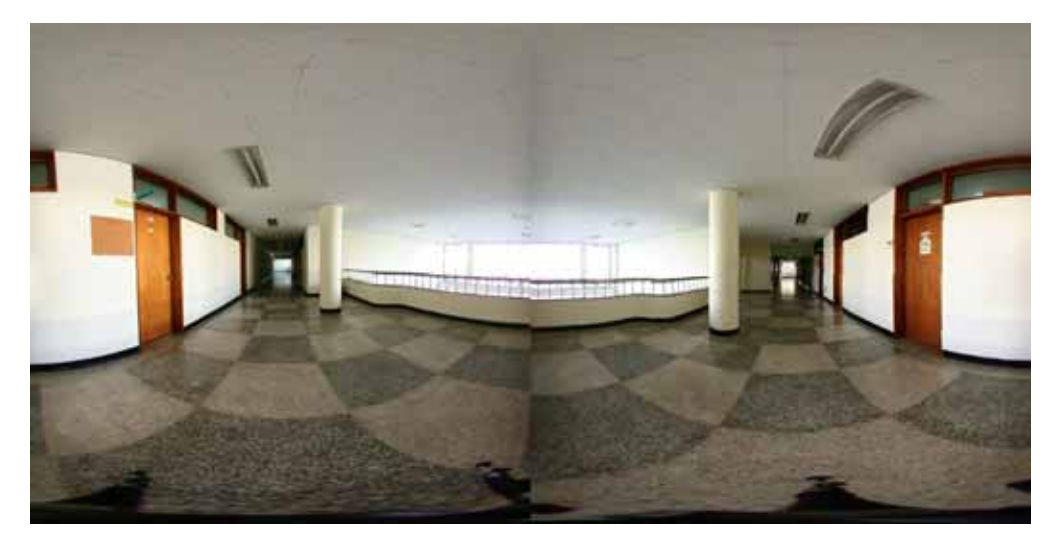

Fig.28 The Result of Warping

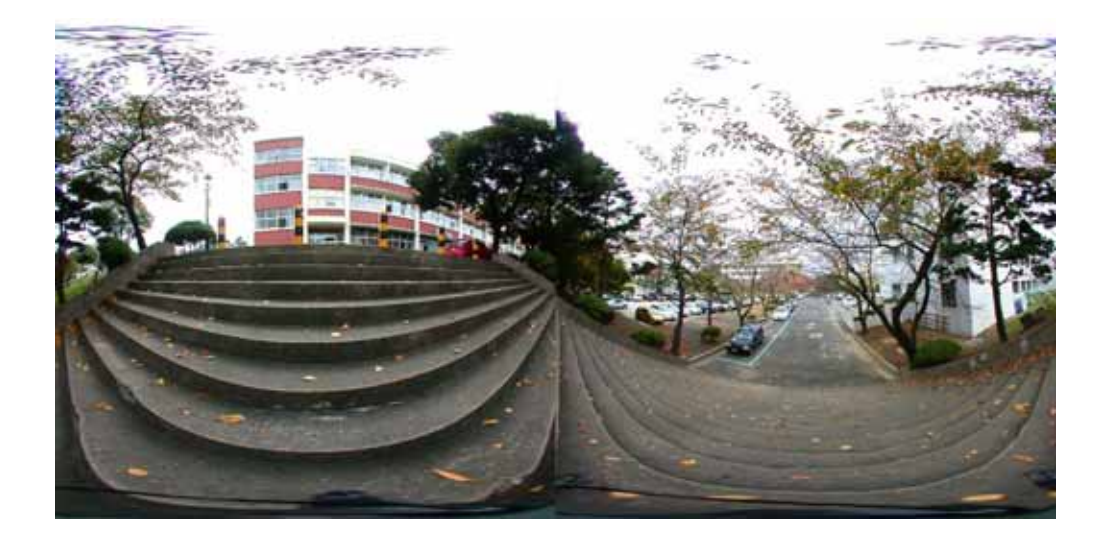

Fig.29 The Result of Warping

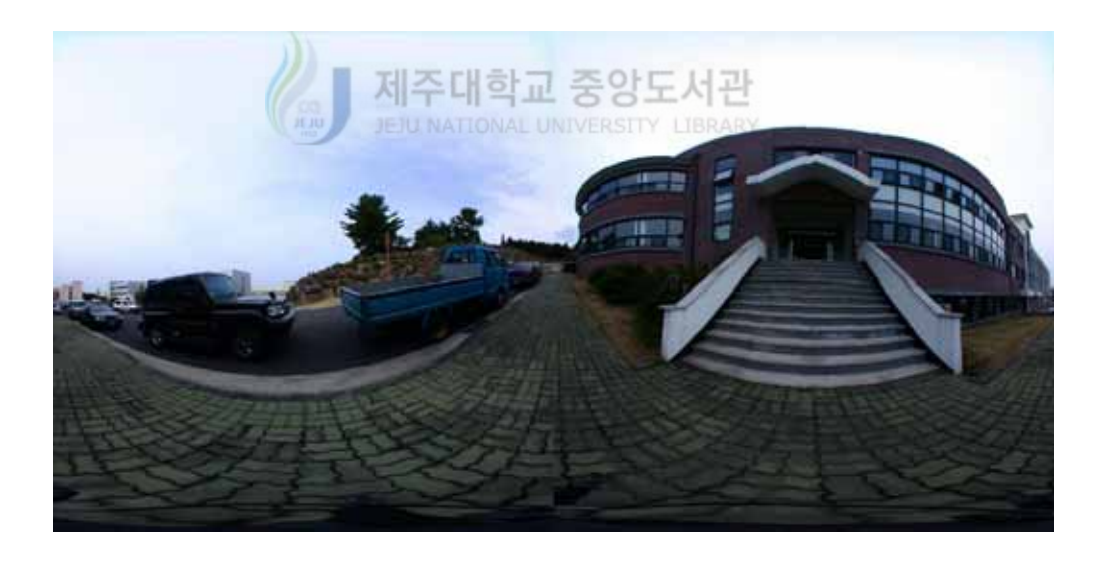

Fig.30 The Result of Warping

#### 4. 모바일 환경에서의 가상현실 구현

 본 논문에서는 모바일 환경에서의 가상현실 구현을 위해 HP Jornada PocketPC 와 디스플레이 해상도인 240×320을 기준으로 하여 뷰어에서의 인수들을 결정 하였다. 뷰어에 사용되어질 파노라마 이미지의 해상도는 1600×800이며 이미지의 용량은 146KByte이다.

파노라마 뷰어의 기본 구성도는 그림 31과 같다.

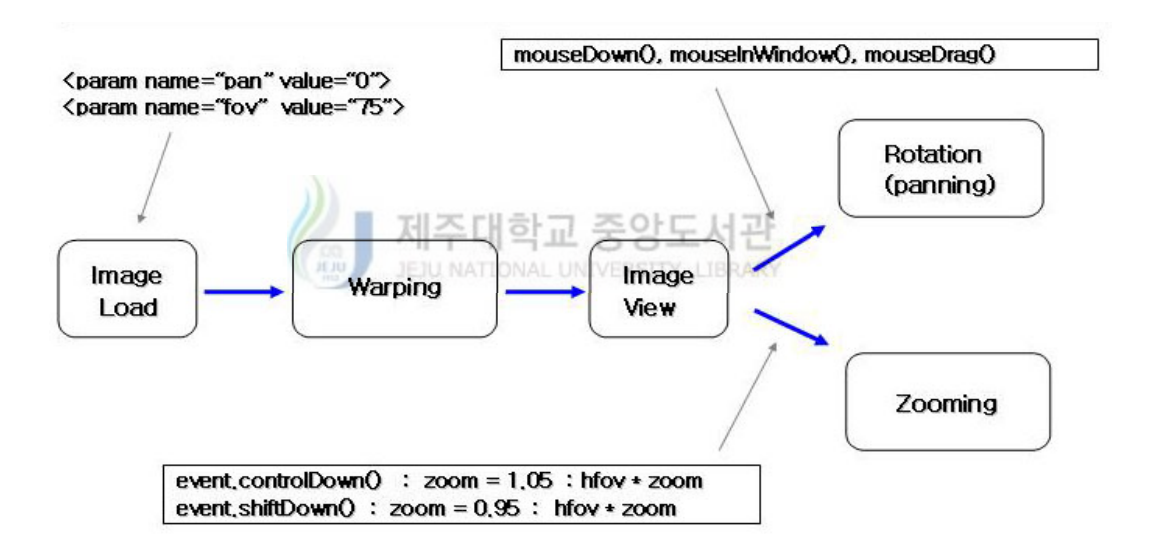

Fig.31 Viewer Flow 1

 그림 31에서의 pan 파라메타는 파노라마 뷰어에서 초기 시작 View point 위치이 며, fov 파라메터는 초기에 화면에 보여줄 화각이다. 시작 View point에서 FOV 값 만큼 화면에 파노라마 이미지에서의 영역을 결정하게 된다. 이 파노라마의 특정 영 역은 식10을 이용해 y 좌표에 대하여 왜곡보정을 하여 실제 화면에 표시하게 된다. 화면에 생성된 이미지는 키보드의 control key 와 shift key 입력에 각각 FOV 값 에 대하여 변경을 하게 된다. 즉 shift key 의 입력이 들어오면 현재의 FOV 값에

대하여 0.95배 만큼 변경하여 FOV 값이 작아진다. 이와 같이 FOV 값이 작아지는 경우 실제 이미지를 확대하여 보는 효과가 발생한다.

 또한 mouse drag를 이용하여 첫 번째 mouseDown 좌표와 mouseDrag 된 좌표점 을 이용하여 수평측 View point 이동과 수직축 View point 가 이동하게 된다.

본 논문에서 구현한 뷰어시스템의 구성은 그림 32와 같다.

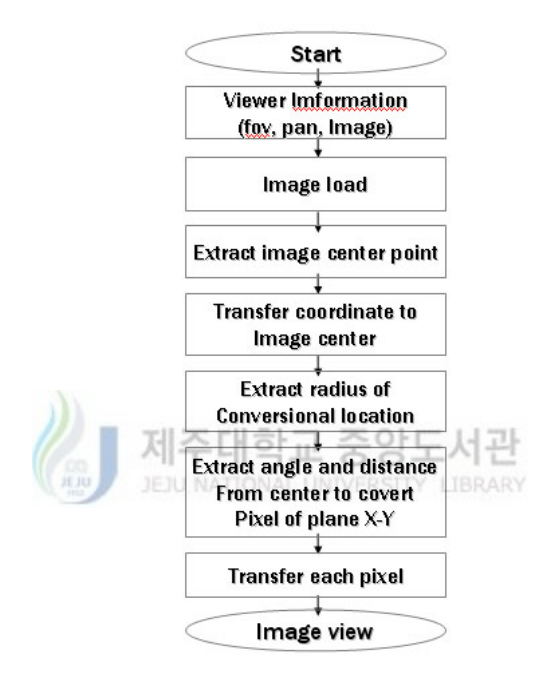

Fig.32 Viewer Flow 2

 파노라마 시스템 구성에 있어 초기 FOV 값과 이미지의 확대정도는(그림 31에서의 zoom 값)은 파노라마 시스템에서 몰입을 느끼는 중요한 변수가 된다.

 본 논문에서는 모바일 환경에서 가장 몰입감을 느끼는 FOV 값을 얻기 위해 PC 환경에서 가상의 PDA 이미지를 적용한 후 뷰어의 FOV 값을 변경하며 몰입감 여부 를 테스트 하였다.

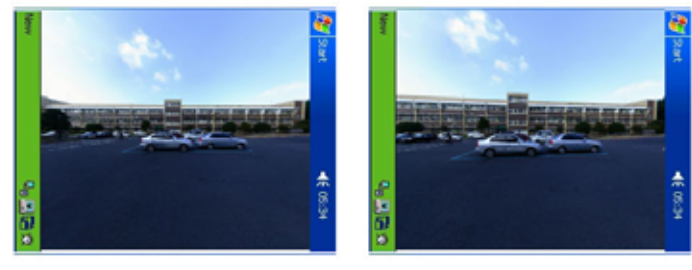

 $FOV = 120$ 

 $FOV = 110$ 

Fig.33 FOV Test 1

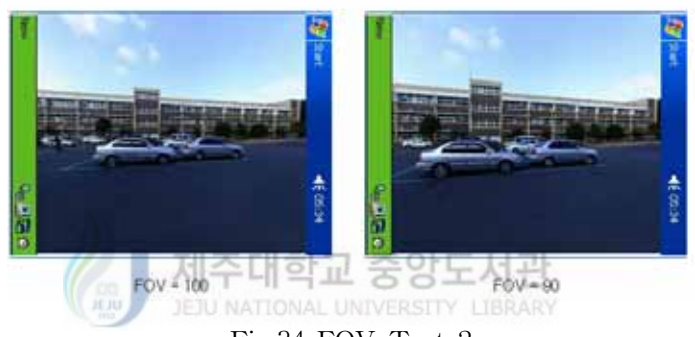

Fig.34 FOV Test 2

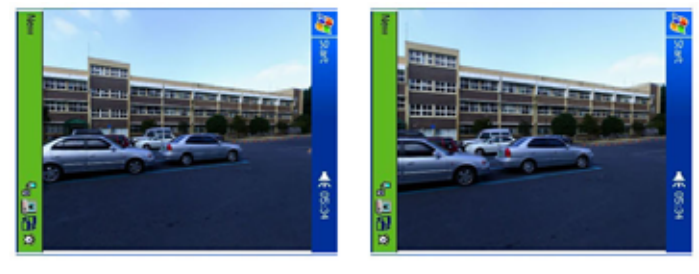

 $FOV = 80$ 

 $FOV = 70$ 

Fig.35 FOV Test 3

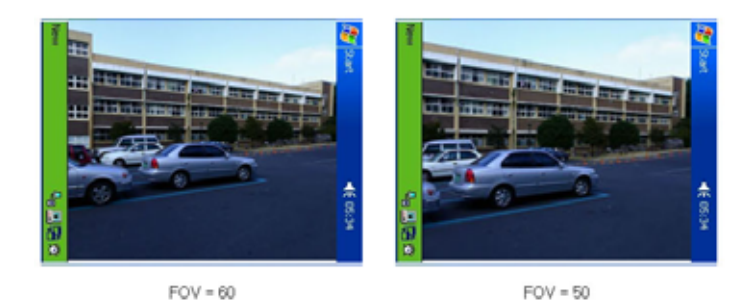

Fig.36 FOV Test 4

 본 논문에서는 각각의 FOV 환경을 테스트 한후 FOV 70도에서 가장 좋은 몰입감 을 느낄수 있어 PDA 환경에서 초기 FOV 값을 70도로 정하여 설계하였다.

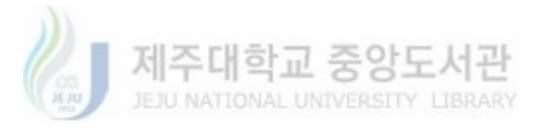

#### 5. 실험 결과 분석

 이미지 기반의 가상현실 시스템을 구현하기 위해 촬영된 보편적인 이미지들은 그 촬영 장수가 상당히 많다. 이는 카메라 렌즈의 화각에 기인한 문제이며 이로 인해 각 이미지를 스티칭하여 하나의 무비로 만드는데 상당한 노력이 필요시 되고 있으며, 이로 인한 파노라마 무비의 해상도는 촬영 장수에 따라 급격히 증가하고 있다.

 그러나 모바일 기반의 가상현실 시스템은 모바일 디스플레이의 특수성으로 인하여 높은 해상도를 요구하고 있지 않고 있으며, 이러한 점을 고려하여 본 논문에서는 2장 의 촬영된 원 이미지를 가지고 모바일 단말기에서의 가상현실 시스템을 위한 파노라 마 부비의 생성에 큰 문제가 없음을 확인 하였다. 이로 인하여 파노라마 이미지를 얻기 위해 별도의 시스템을 두지 않고 모바일 환경에서 촬영된 이미지를 이용하여 파노라마 부비를 생성할 수 있을 것으로 판단된다.

 또한 모바일 환경의 VR 시스템에서 주변 환경에 대한 인지를 높이기 위해 FOV값 을 충분히 크게 한 경우에 나타나는 문제점은 실험에서와 같이 뷰어의 현실감이 급 속히 감소되고 있다는 점이며, FOV 값이 70°에서 몰입감을 효율적으로 느끼게 하고 있음을 확인 할 수 있었다.

#### Ⅴ. 결 론

 가상현실 공간에서의 몰입감은 원 이미지의 촬영과 파노라마 이미지의 생성 및 파 노라마 뷰어의 처리 방법 등이 가상현실 시스템의 성능을 좌우하는 중요한 요소 이 다.

 기존 PC 환경에서의 가상현실 시스템의 중요성 인식은 관련된 하드웨어와 소프트 웨어의 기술적인 측면에 대한 연구를 가속화 시켰다. 이로 인해 촬영된 이미지의 스 티칭과 FOV등에 관한 많은 연구와 노력이 있어왔다. 이러한 많은 연구와 노력 등 은 기존의 가상현실 시스템에 대한 많은 성능 향상을 가져 왔고 가상현실 시스템은 더욱더 높은 수준의 하드웨어와 소프트웨어를 필요로 하게 되었다.

 그러나 이와 같은 가상현실 기술은 최근 활발히 연구되고 있는 유비쿼터스 (Ubiquitous) 환경이나 텔레매틱스(Telematics) 와 같은 무선 데이터 서비스 환경에 서의 가상현실 컨텐츠 서비스를 적용하기에는 모바일 단말기의 사양이나 성능등을 고려 할때 많은 문제점을 발생하고 있다. UNIVERSITY LIBRARY

 본 논문에서는 이러한 모바일 환경에서의 문제점을 정확히 파악하고, 모바일 환경 에서의 가상현실 시스템 설계시 고려되는 이미지의 촬영과 스티칭 및 파노라마 무비 의 해상도, FOV 값에 대하여 제안하였다.

 제안된 파노라마 무비의 해상도인 1600×800 이미지는 디스플레이 해상도가 320×240 모바일 환경에서의 데이터 전송과 이미지 처리에 있어서 큰 문제가 없었다. 또한 본 논문에서 제안한 FOV 값 70°는 가상현실 상황에서 몰입감을 주기에 충분했 으며, 특이한 점은 FOV 값을 높였을때 PC 환경에서 보다 현실감이 급속히 감소되고 있다는 점이다. 이는 모바일 장치의 화면사이즈가 PC 환경보다 작기 때문으로 판단 된다.

본 논문의 한계점은 다음과 같이 요약이 가능하다.

첫째, 원 이미지에 대한 왜곡 보정에 제안된 방법은 기하학적 왜곡만을 고려하여 설

계된 부분으로, 렌즈 자체의 비선형적 왜곡에 대하여서는 고려하지 않았다. 즉, 향후 연구에 있어 좀더 효율적이고 정확한 보정에 대하여 연구가 있어야 할 것이다.

둘째, 효율적인 FOV 값 선정은 다양한 모바일 환경이 아닌 실험에서 사용되어 지고 있는 모바일 장치에 국한 되어 결정된 값으로 모든 모바일 장치에 적용 할 수 없다. 또한 FOV 값은 파노라마 이미지의 종류에 따라 달라 질 수 있다. 즉 실내 공간의 파노라마 이미지와 실외 공간의 파노라마 이미지와 같이 이미지의 내용에 따라서도 달라 질 수 있을 것이며, 정확한 FOV 값을 근사화 하기 위해 앞으로 많은 연구가 있어야 할 것이다.

이러한 한계점 속에서의 본 논문의 의미는 최소의 비용으로 모바일 환경을 위한 파 노라마 이미지 생성과 모바일 환경에서의 가상현실 구현 방법에 대하여 제안 하였다 고 본다.

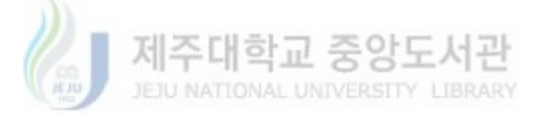

#### [ 참고문헌 ]

- 1. 최흥렬 "가상현실(VR)을 이용한 효과적인 인터페이스 구현에 관한 연구", 디지 털디자인학연구, Vol.4, 2002
- 2. 정문렬 "가상현실 시스템에서의 이벤트 핸들링 및 행위결정". 정보처리학회지, Vol.5 No.2, 1998
- 3. Rafael C. Gonzalez, "Digital Image Processing", pp 134-142 1992
- 4. "Apple QuickTime VR" http://www.apple.com/quicktime
- 5. 박화진 조세홍 "몰입형 가상현실 시스템을 위한 기술 및 사례에 대한 연구", 정 보처리학회지, Vol.10 No.1, 2003
- 6. 조주은, "가상현실(virtual reality)구현에 있어서의 사진의 역할:, AURA, Vol.10 No.1, 2003
- 7. 최한호, "가상현실 구현을 위한 소프트웨어와 하드웨어", 방송공학회지, Vol.2 No.3, 1997
- 8. 도용태, "방사형 렌즈 왜곡에 기인한 카메라 보정 오차의 수정", 情報通信硏究, Vol.1 No.2, 2003 JEJU NATIONAL UNIVERSITY LIBRARY
- 9. 황경태, "두 영상사이의 대응관계를 이용한 렌즈의 왜곡의 보정". 연세대학교 1999
- 10. 최성 박남은 "첨단 오락게임에서의 가상현실 입체영상기법 연구", 정보처리학회 지, Vol.5 No.2, 1998
- 11. 김현정, "VR 시스템의 FOV와 Frame rate의 Fluctuation이 Navigation에 미치 는 영향에 관한 연구", 연세대학교 1999
- 12. 유승동 박범 "HMD를 사용한 몰입형 자동차 VR Simulator Prototype 구축" 정 보처리학회지, Vol.5 No.2, 1998
- 13. BOHEMOSLOVACAE BRNO, "How Real are the Benefits of Virtual Reality: Virtual Reality Has Been Identified as a Milestone in the Digital Revolution / (ACTA SCIENTIARUM NATURALIUM- ACADEMIAE SCIENTIARUM Vol.28 No.5, [1994])
- 14. http://www.opvrs.co.kr/
- 15. http://www.path.unimelb.edu.au/~dersch/
- 16. http://infomedia.ipix.com/
- 17. http://www.macromedia.com/

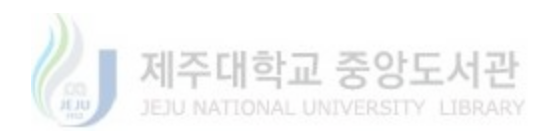

# 감사의 글

 굳은 마음으로 시작한 대학원 2년간의 생활이 벌써 아쉬운 끝으로 다가 왔습니 다. 뒤돌아 보건데 그동안 기쁜 일들과 힘들었던 일들이 교차하는 많은 시간들의 연 속 이었습니다. 이러한 여러 일들을 이 논문 한편으로 정리하고자 하니 한편으로는 아쉬움을 금할 수 없습니다.

 대학원 생활동안 여러 교수님과 연구실 선배님들의 도움으로 대학원 2년이라는 시간이 이제는 저에게 좋은 경험의 시간으로 남게 되었습니다.

 대학원 생활을 정리하면서 항상 열과 성의를 다하여 지도편달을 해주신 지도교수 김장형 교수님께 먼저 감사의 말씀을 드립니다.

 또한, 바쁘신 와중에도 불구하고 본 논문이 심사를 맡으셔서 많은 수고를 해 주 신 변상용 교수님, 변영철 교수님과 좋은 결과를 맺을 수 있도록 성심 성의껏 지도해 주신 안기중 교수님, 곽호영 교수님, 이상준 교수님, 송왕철 교수님, 김도현 교수님께 깊은 감사 드립니다.

 그리고 같이 연구하며 아낌없는 조언을 주신 강영도 선생님 변태보 선생님, 강경 희 선생님께 진심으로 감사드리며, 또한 멀티미디어 연구실의 여러 식구들과 대학원 생활을 같이한 여러 동기들과 학과 사무실에서 애써주신 이정하 조교선생님과 정은 경 선생님께 감사의 마음을 전합니다.

 끝으로 논문 준비로 힘든 저에게 늘 웃음을 잃지 않고 따뜻하게 맞이해준 아내 조윤경님과 인생의 든든한 버팀목이 되어 주신 아버님, 어머님께 이 논문을 바칩니 다.